# CXFS™ MultiOS Client-Only Nodes: Installation and Configuration Guide

#### **CONTRIBUTORS**

Written by Lori Johnson

Edited by Susan Wilkening

Illustrated by Chrystie Danzer

Production by Glen Traefald

Engineering contributions to the book by Neil Bannister, Dale Brantly, David Chatterton, Mark Cruciani, Tad Dolphay, Dave Ellis, Eric Eppe, Andrew Gildfind, Dennis Kender, Aaron Mantel, Troy McCorkell, Ken McDonell, Terry Merth, Daniel Moore, Max Matveev, Barry Naujok, Tim Sirianni, Michael Umansky, Madan Valluri

#### **COPYRIGHT**

© 2002 Silicon Graphics, Inc. All rights reserved; provided portions may be copyright in third parties, as indicated elsewhere herein. No permission is granted to copy, distribute, or create derivative works from the contents of this electronic documentation in any manner, in whole or in part, without the prior written permission of Silicon Graphics, Inc.

#### LIMITED RIGHTS LEGEND

The electronic (software) version of this document was developed at private expense; if acquired under an agreement with the USA government or any contractor thereto, it is acquired as "commercial computer software" subject to the provisions of its applicable license agreement, as specified in (a) 48 CFR 12.212 of the FAR; or, if acquired for Department of Defense units, (b) 48 CFR 227-7202 of the DoD FAR Supplement; or sections succeeding thereto. Contractor/manufacturer is Silicon Graphics, Inc., 1600 Amphitheatre Pkwy 2E, Mountain View, CA 94043-1351.

#### TRADEMARKS AND ATTRIBUTIONS

Silicon Graphics, SGI, the SGI logo, IRIX, and Origin are registered trademarks and CXFS, FailSafe, IRIS FailSafe, O2, Trusted IRIX, and XFS are trademarks of Silicon Graphics, Inc.

AIX is a registered trademark of IBM Corp. Brocade and Silkworm are trademarks of Brocade Communication Systems, Inc. Disk Manager is a registered trademark of ONTRACK Data International, Inc. FibreStar and JNI are registered trademarks and EZ Fibre is a trademark of JNI Corporation. GLOBEtrotter and FLEXIm are registered trademarks of GLOBEtrotter Software and Macrovision Corporation. HP-UX is a trademark of Hewlett-Packard Company. InstallShield is a registered trademark of InstallShield Software Corporation in the United States and/or other countries. Intel and Pentium are registered trademarks of Intel Corporation or its subsidiaries in the United States and other countries. Legato NetWorker is a registered trademark of Legato Systems, Inc. Linux is a registered trademark of Linus Torvalds. Microsoft, Windows, and Windows NT are registered trademarks or trademarks of Microsoft Corporation in the United States and/or other countries. SANsurfer and QLogic are registered trademarks of QLogic Corporation. Sun, SunOS, Solaris, and Ultra Enterprise are trademarks or registered trademarks of Sun Microsystems, Inc. UNIX and the X device are registered trademarks of The Open Group in the United States and other countries.

Screen snaps of the EZ Fibre product are provided by express permission of JNI Corporation.

Cover design by Sarah Bolles, Sarah Bolles Design, and Dany Galgani, SGI Technical Publications.

## **New Features in this Guide**

This guide contains the following new features:

- Support for Microsoft Windows 2000 nodes in a CXFS MultiOS cluster. This guide uses *Windows* to refer to both Microsoft Windows NT and Microsoft Windows 2000 systems. See Chapter 6, "Windows NT and Windows 2000 Platforms", page 53.
- Support for SGI TP9100s; see Chapter 2, "SGI RAID Firmware", page 13. For additional details, see the release notes.
- A new section: "Configuring Two HBAs for Failover Operation", page 63.
- Support for the JNI 5.1.1 and later driver on Solaris clients, which simplifies the
  installation steps; see "JNI Fibre Channel Host Bus Adapter Installation and
  Configuration", page 26.
- DMAPI support for all platforms.
- Removal of the Solaris limitation requiring more kernel threads.

007–4507–004 iii

# **Record of Revision**

| Version | Description                                                                                                    |
|---------|----------------------------------------------------------------------------------------------------|
| 001     | March 2002<br>Original publication with the CXFS MultiOS Clients 2.0 release for IRIX 6.5.16f.                                                                                                    |
| 002     | May 2002<br>Revised to support the CXFS MultiOS Clients 2.1 release for IRIX<br>6.5.16f. This release supports the Sun Microsystems Solaris and<br>Microsoft Windows NT platforms.                     |
| 003     | June 2002<br>Revised to support the CXFS MultiOS 2.1.1 release for IRIX 6.5.16f.<br>This release supports the Sun Microsystems Solaris and Microsoft<br>Windows NT platforms.                          |
| 004     | August 2002<br>Revised to support the CXFS MultiOS 2.2 release for IRIX 6.5.17f.<br>This release supports the Sun Microsystems Solaris, Microsoft<br>Windows NT, and Microsoft Windows 2000 platforms. |

007–4507–004 v

# **Contents**

007-4507-004

| About This Guide                                     | xv    |
|------------------------------------------------------|-------|
| rerequisites                                         | XV    |
| elated Publications                                  | XV    |
| Obtaining Publications                               | xvii  |
| Conventions                                          | xvii  |
| leader Comments                                      | xviii |
| . Introduction                                       | 1     |
| Vhen to Use CXFS                                     | 2     |
| XFS on Client-Only Nodes                             | 2     |
| CXFS Processes                                       | 3     |
| Licenses                                             | 3     |
| Cluster Administration                               | 3     |
| User Administration for CXFS                         | 4     |
| Performance Considerations                           | 5     |
| Requirements                                         | 5     |
| Recommendations                                      | 8     |
| Overview of the Installation and Configuration Steps | 10    |
| Solaris Overview                                     | 10    |
| Windows Overview                                     | 11    |
| . SGI RAID Firmware                                  | 13    |
| equired SGI RAID Firmware                            | 13    |
| Required SGI TP9400 RAID Firmware                    | 13    |
| Required SGI TP9100 RAID Firmware                    | 13    |
| •                                                    |       |
|                                                      |       |

vii

|                                                            | 13<br>14                     |
|------------------------------------------------------------|------------------------------|
| 3. Brocade Fibre Channel Switch Verification               | 15                           |
| Required Brocade Fibre Channel Switch Firmware and License | 15                           |
| Verifying the Brocade License                              | 16                           |
| Verifying the Brocade Switch Firmware Version              | 16                           |
| Changing to the Brocade FC Cable Connections               | 16                           |
| 4. Obtaining CXFS and XVM FLEXIm Licenses                  | 19                           |
| Obtain the Host Information Required for the License       | 19                           |
| Solaris Host Information                                   | 19                           |
| Windows Host Information                                   | 20                           |
| Obtaining and Install the Licenses                         | 20                           |
| For More Information                                       | 20                           |
| 5. Solaris Platform                                        | 21                           |
| CXFS on Solaris                                            | 21                           |
| Requirements Specific to Solaris                           | 21                           |
| CXFS Commands Installed on Solaris                         | 22                           |
| Solaris Log Files                                          | 23                           |
|                                                            |                              |
| Solaris Limitations and Considerations                     | 23                           |
|                                                            |                              |
| Access Control Lists and Solaris                           | 23                           |
| Access Control Lists and Solaris                           | 23<br>24                     |
| Access Control Lists and Solaris                           | 23<br>24<br>25               |
| Access Control Lists and Solaris                           | 23<br>24<br>25<br>26         |
| Access Control Lists and Solaris                           | 23<br>24<br>25<br>2 <i>6</i> |

viii 007–4507–004

ix

| Adding a Private Network for Solaris Nodes  Verifying the Private and Public Networks for Solaris  Client Software Installation Steps for Solaris  Installation Overview  Verifying the Solaris Installation  Postinstallation Steps for Solaris: Creating the I/O Fencing File  Manual CXFS Startup/Shutdown for Solaris  Software Maintenance for Solaris  Upgrading the CXFS for Solaris Software  Modifying the CXFS for Solaris Software  Modifying the CXFS for Solaris Software  6. Windows NT and Windows 2000 Platforms  CXFS on Windows  Requirements Specific to Windows  CXFS on Windows  CXFS Commands Installed on Windows  Windows Log Files  Functional and Performance Limitations Specific to Windows  UNIX Perspective of CXFS on a Windows Node  Windows Perspective of CXFS on a Windows Node  Performance Considerations on a CXFS Windows Node  Performance Considerations on a CXFS Windows Node  Performance Considerations on a CX | Hostname Resolution and Network Configuration Rules for Solaris             | • |   | • | • | • |   |   | 39      |
|----------------------------------------------------------------------------------------------------|-----------------------------------------------------------------------------|---|---|---|---|---|---|---|---------|
| Client Software Installation Steps for Solaris  Installation Overview  Verifying the Solaris Installation  Postinstallation Steps for Solaris: Creating the I/O Fencing File  Manual CXFS Startup/Shutdown for Solaris  Software Maintenance for Solaris  Upgrading the CXFS for Solaris Software  Modifying the CXFS for Solaris Software  Modifying the CXFS for Solaris Software  6. Windows NT and Windows 2000 Platforms  SECXFS on Windows  Requirements Specific to Windows  CXFS Commands Installed on Windows  CXFS Commands Installed on Windows  Windows Log Files  Functional and Performance Limitations Specific to Windows  UNIX Perspective of CXFS on a Windows Node  Windows Perspective of CXFS on a Windows Node  Performance Considerations on a CXFS Windows Node  Forced Unmount on a Windows Node  QLogic Fibre Channel Host Bus Adapter Installation for Windows  Confirming the QLogic HBA Installation  Support for More than 8 LUNs under Windows NT  Configuring Two HBAs for Failover Operation  Preinstallation Steps for Windows  6 Preinstallation Steps for Windows  6 Preinstallation Ste | Adding a Private Network for Solaris Nodes                                  |   |   |   |   |   |   |   | 40      |
| Installation Overview Verifying the Solaris Installation Postinstallation Steps for Solaris: Creating the I/O Fencing File  Manual CXFS Startup/Shutdown for Solaris Software Maintenance for Solaris Software Maintenance for Solaris Upgrading the CXFS for Solaris Software Modifying the CXFS for Solaris Software  Modifying the CXFS for Solaris Software  6. Windows NT and Windows 2000 Platforms  CXFS on Windows Requirements Specific to Windows CXFS Commands Installed on Windows Windows Log Files Functional and Performance Limitations Specific to Windows UNIX Perspective of CXFS on a Windows Node Windows Perspective of CXFS on a Windows Node Performance Considerations on a CXFS Windows Node Soft Performance Considerations on a CXFS Windows Node Confirming the QLogic HBA Installation Support for More than 8 LUNs under Windows NT Configuring Two HBAs for Failover Operation  Preinstallation Steps for Windows  6 EPPERIOR OF SOLARIS SOLARIS SOLAR | Verifying the Private and Public Networks for Solaris                       |   |   |   |   |   |   |   | 45      |
| Verifying the Solaris Installation 44 Postinstallation Steps for Solaris: Creating the I/O Fencing File 45 Manual CXFS Startup/Shutdown for Solaris 56 Software Maintenance for Solaris 56 Upgrading the CXFS for Solaris Software 57 Modifying the CXFS for Solaris Software 57 Modifying the CXFS for Solaris Software 57  6. Windows NT and Windows 2000 Platforms 57 CXFS on Windows 57 Requirements Specific to Windows 57 CXFS Commands Installed on Windows 57 Windows Log Files 57 Functional and Performance Limitations Specific to Windows 57 UNIX Perspective of CXFS on a Windows Node 57 Windows Perspective of CXFS on a Windows Node 57 Performance Considerations on a CXFS Windows Node 57 Performance Considerations on a CXFS Windows Node 57 Configuring the QLogic HBA Installation 67 Support for More than 8 LUNs under Windows NT 67 Configuring Two HBAs for Failover Operation 66 Preinstallation Steps for Windows 66 Preinstallation Steps for Windows 66                                                                                                    | Client Software Installation Steps for Solaris                              |   |   |   |   |   |   |   | $4^{5}$ |
| Postinstallation Steps for Solaris: Creating the I/O Fencing File  Manual CXFS Startup/Shutdown for Solaris  Software Maintenance for Solaris  Upgrading the CXFS for Solaris Software  Modifying the CXFS for Solaris Software  6. Windows NT and Windows 2000 Platforms  CXFS on Windows  Requirements Specific to Windows  CXFS Commands Installed on Windows  Windows Log Files  Functional and Performance Limitations Specific to Windows  UNIX Perspective of CXFS on a Windows Node  Windows Perspective of CXFS on a Windows Node  Windows Perspective of CXFS on a Windows Node  Performance Considerations on a CXFS Windows Node  Forced Unmount on a Windows Node  Confirming the QLogic HBA Installation  Support for More than 8 LUNs under Windows NT  Configuring Two HBAs for Failover Operation  Preinstallation Steps for Windows  669                                                                                                    | Installation Overview                                                       |   |   |   |   |   |   |   | 46      |
| Manual CXFS Startup/Shutdown for Solaris 56 Software Maintenance for Solaris 56 Upgrading the CXFS for Solaris Software 55 Modifying the CXFS for Solaris Software 55  6. Windows NT and Windows 2000 Platforms 55 CXFS on Windows 55 Requirements Specific to Windows 55 CXFS Commands Installed on Windows 55 Windows Log Files 55 Functional and Performance Limitations Specific to Windows 55 UNIX Perspective of CXFS on a Windows Node 55 Windows Perspective of CXFS on a Windows Node 55 CXFS Commands Installed on Windows Node 55 CXFS Commands Installed on Windows 55 CXFS Commands Installed on Windows 55 CXFS Commands Installed on Windows 55 CXFS Commands Installed on Windows 55 CXFS Commands Installed on Windows 55 CXFS Commands Installed on Windows 56 CXFS Commands Installed on Windows Node 56 CXFS Commands Installation 56 CXFS Commands Installation 56 CXFS COMMANDS COMMANDS COMMANDS COMMANDS COMMANDS COMMANDS COMMANDS COMMANDS COMMANDS COMMANDS COMMANDS COMMANDS COMMANDS COMMANDS COMMANDS COMMANDS COMMANDS COMMANDS COMMANDS COMMANDS COMMANDS COMMANDS COMMANDS COMMANDS COMMANDS COMMANDS COMMANDS COMMANDS COMMANDS COMMANDS COMMANDS COMMAN | Verifying the Solaris Installation                                          |   |   | • |   |   |   |   | 47      |
| Software Maintenance for Solaris Upgrading the CXFS for Solaris Software Modifying the CXFS for Solaris Software  6. Windows NT and Windows 2000 Platforms  CXFS on Windows Requirements Specific to Windows CXFS Commands Installed on Windows Windows Log Files Functional and Performance Limitations Specific to Windows UNIX Perspective of CXFS on a Windows Node Windows Perspective of CXFS on a Windows Node Forced Unmount on a Windows Node  QLogic Fibre Channel Host Bus Adapter Installation for Windows Confirming the QLogic HBA Installation Support for More than 8 LUNs under Windows NT Configuring Two HBAs for Failover Operation  Preinstallation Steps for Windows  66 Preinstallation Steps for Windows 66 Preinstallation Steps for Windows 66 Preinstallation Steps for Windows 66 Preinstallation Steps for Windows 66 Preinstallation Steps for Windows 66 Preinstallation Steps for Windows 66 Preinstallation Steps for Windows                                                                                                    | Postinstallation Steps for Solaris: Creating the I/O Fencing File $$ . $$ . |   |   |   |   |   |   |   | 48      |
| Upgrading the CXFS for Solaris Software  Modifying the CXFS for Solaris Software  6. Windows NT and Windows 2000 Platforms  5. CXFS on Windows  Requirements Specific to Windows  CXFS Commands Installed on Windows  Windows Log Files  Functional and Performance Limitations Specific to Windows  UNIX Perspective of CXFS on a Windows Node  Windows Perspective of CXFS on a Windows Node  Performance Considerations on a CXFS Windows Node  Forced Unmount on a Windows Node  QLogic Fibre Channel Host Bus Adapter Installation for Windows  Confirming the QLogic HBA Installation  Support for More than 8 LUNs under Windows NT  Configuring Two HBAs for Failover Operation  Preinstallation Steps for Windows  66  Preinstallation Steps for Windows  66  Preinstallation Steps for Windows  66  Preinstallation Steps for Windows                                                                                                    | Manual CXFS Startup/Shutdown for Solaris                                    |   |   |   |   |   |   |   | 50      |
| Modifying the CXFS for Solaris Software 55  6. Windows NT and Windows 2000 Platforms 55  CXFS on Windows 55  Requirements Specific to Windows 55  CXFS Commands Installed on Windows 55  Windows Log Files 55  Functional and Performance Limitations Specific to Windows 55  UNIX Perspective of CXFS on a Windows Node 55  Windows Perspective of CXFS on a Windows Node 55  Performance Considerations on a CXFS Windows Node 55  Forced Unmount on a Windows Node 66  QLogic Fibre Channel Host Bus Adapter Installation for Windows 66  Confirming the QLogic HBA Installation 66  Support for More than 8 LUNs under Windows NT 66  Configuring Two HBAs for Failover Operation 66  Preinstallation Steps for Windows 66                                                                                                    | Software Maintenance for Solaris                                            |   |   |   |   |   |   |   | 50      |
| 6. Windows NT and Windows 2000 Platforms 55  CXFS on Windows 55  Requirements Specific to Windows 55  CXFS Commands Installed on Windows 55  Windows Log Files 55  Functional and Performance Limitations Specific to Windows 55  UNIX Perspective of CXFS on a Windows Node 55  Windows Perspective of CXFS on a Windows Node 55  Performance Considerations on a CXFS Windows Node 55  Forced Unmount on a Windows Node 66  QLogic Fibre Channel Host Bus Adapter Installation for Windows 66  Confirming the QLogic HBA Installation 66  Support for More than 8 LUNs under Windows NT 66  Configuring Two HBAs for Failover Operation 66  Preinstallation Steps for Windows 66  Preinstallation Steps for Windows 66  Preinstallation Steps for Windows 66                                                                                                    | Upgrading the CXFS for Solaris Software                                     |   |   |   |   |   |   |   | 5.      |
| CXFS on Windows 55 Requirements Specific to Windows 55 CXFS Commands Installed on Windows 55 Windows Log Files 55 Functional and Performance Limitations Specific to Windows 55 UNIX Perspective of CXFS on a Windows Node 55 Windows Perspective of CXFS on a Windows Node 55 Performance Considerations on a CXFS Windows Node 55 Perfored Unmount on a Windows Node 56 Confirming the QLogic HBA Installation for Windows 66 Confirming the QLogic HBA Installation 66 Support for More than 8 LUNs under Windows NT 66 Configuring Two HBAs for Failover Operation 66 Preinstallation Steps for Windows 66 Preinstallation Steps for Windows 66 Preinstallation Steps for Windows 66 Preinstallation Steps for Windows 66                                                                                                    | Modifying the CXFS for Solaris Software                                     | • | • |   |   |   |   | • | 51      |
| Requirements Specific to Windows  CXFS Commands Installed on Windows  Windows Log Files  Functional and Performance Limitations Specific to Windows  UNIX Perspective of CXFS on a Windows Node  Windows Perspective of CXFS on a Windows Node  Performance Considerations on a CXFS Windows Node  Forced Unmount on a Windows Node  QLogic Fibre Channel Host Bus Adapter Installation for Windows  Confirming the QLogic HBA Installation  Support for More than 8 LUNs under Windows NT  Configuring Two HBAs for Failover Operation  Preinstallation Steps for Windows  66  67  68  69  69  69  69  69  69  69  69  69                                                                                                    | 6. Windows NT and Windows 2000 Platforms                                    |   |   |   |   |   | • | • | 53      |
| CXFS Commands Installed on Windows Windows Log Files Functional and Performance Limitations Specific to Windows UNIX Perspective of CXFS on a Windows Node Windows Perspective of CXFS on a Windows Node Performance Considerations on a CXFS Windows Node Forced Unmount on a Windows Node  QLogic Fibre Channel Host Bus Adapter Installation for Windows Confirming the QLogic HBA Installation Support for More than 8 LUNs under Windows NT Configuring Two HBAs for Failover Operation  Preinstallation Steps for Windows  64                                                                                                    | CXFS on Windows                                                             |   |   |   |   |   |   |   | 53      |
| Windows Log Files 55 Functional and Performance Limitations Specific to Windows 55 UNIX Perspective of CXFS on a Windows Node 55 Windows Perspective of CXFS on a Windows Node 55 Performance Considerations on a CXFS Windows Node 55 Forced Unmount on a Windows Node 66 QLogic Fibre Channel Host Bus Adapter Installation for Windows 66 Confirming the QLogic HBA Installation 67 Support for More than 8 LUNs under Windows NT 67 Configuring Two HBAs for Failover Operation 67 Preinstallation Steps for Windows 66  Preinstallation Steps for Windows 66  Preinstallation S | Requirements Specific to Windows                                            |   |   |   |   |   |   |   | 54      |
| Functional and Performance Limitations Specific to Windows 55  UNIX Perspective of CXFS on a Windows Node 55  Windows Perspective of CXFS on a Windows Node 55  Performance Considerations on a CXFS Windows Node 56  Forced Unmount on a Windows Node 66  QLogic Fibre Channel Host Bus Adapter Installation for Windows 66  Confirming the QLogic HBA Installation 67  Support for More than 8 LUNs under Windows NT 67  Configuring Two HBAs for Failover Operation 66  Preinstallation Steps for Windows 66  Preinstallation Steps for Windows 66  Preinstallation Steps for Windows 66                                                                                                    | CXFS Commands Installed on Windows                                          |   |   |   |   |   |   |   | 54      |
| UNIX Perspective of CXFS on a Windows Node                                                                                                    | Windows Log Files                                                           |   |   | • |   | • |   |   | 55      |
| Windows Perspective of CXFS on a Windows Node                                                                                                    | Functional and Performance Limitations Specific to Windows                  |   |   |   |   |   |   |   | 55      |
| Performance Considerations on a CXFS Windows Node                                                                                                    | UNIX Perspective of CXFS on a Windows Node                                  |   |   |   |   |   |   |   | 55      |
| Forced Unmount on a Windows Node                                                                                                    | Windows Perspective of CXFS on a Windows Node                               |   |   |   |   |   |   |   | 57      |
| QLogic Fibre Channel Host Bus Adapter Installation for Windows       60         Confirming the QLogic HBA Installation       60         Support for More than 8 LUNs under Windows NT       60         Configuring Two HBAs for Failover Operation       60         Preinstallation Steps for Windows       60                                                                                                    | Performance Considerations on a CXFS Windows Node                           |   |   |   |   |   |   |   | 59      |
| Confirming the QLogic HBA Installation                                                                                                    | Forced Unmount on a Windows Node                                            |   |   |   |   |   |   |   | 60      |
| Support for More than 8 LUNs under Windows NT                                                                                                    | QLogic Fibre Channel Host Bus Adapter Installation for Windows .            |   |   |   |   |   |   |   | 60      |
| Configuring Two HBAs for Failover Operation                                                                                                    | Confirming the QLogic HBA Installation                                      |   |   |   |   |   |   |   | 6.      |
| Preinstallation Steps for Windows                                                                                                    | Support for More than 8 LUNs under Windows NT                               |   |   |   |   |   |   |   | 63      |
| •                                                                                                    | Configuring Two HBAs for Failover Operation                                 |   |   |   |   |   |   |   | 63      |
| Hostname Resolution and Network Configuration Rules for Windows                                                                                                    | Preinstallation Steps for Windows                                           |   |   |   |   |   |   |   | 64      |
|                                                                                                    | Hostname Resolution and Network Configuration Rules for Windows             |   | • | • |   | • |   |   | 65      |

007-4507-004

| Adding a Private Network for Windows Nodes            |      |     |    |  |  |  |   | 65 |
|-------------------------------------------------------|------|-----|----|--|--|--|---|----|
| Adding a Private Network for Windows NT Nodes         |      |     |    |  |  |  |   | 66 |
| Adding a Private Network for Windows 2000 Nodes       |      |     |    |  |  |  |   | 67 |
| Verifying the Private and Public Networks for Windows |      |     |    |  |  |  |   | 68 |
| Client Software Installation Steps for Windows        |      |     |    |  |  |  |   | 69 |
| Postinstallation Steps for Windows                    |      |     |    |  |  |  |   | 73 |
| Configuring the FLEXIm License for Windows            |      |     |    |  |  |  |   | 74 |
| Creating the Windows I/O Fencing File                 |      |     |    |  |  |  |   | 75 |
| Performing User Configuration                         |      |     |    |  |  |  |   | 77 |
| Checking Permissions on the Password, Group, and Fend | cing | Fil | es |  |  |  |   | 78 |
| Creating a New Hardware Profile                       |      |     |    |  |  |  |   | 78 |
| Manual CXFS Startup/Shutdown for Windows              |      |     |    |  |  |  |   | 81 |
| Software Maintenance for Windows                      |      |     |    |  |  |  |   | 82 |
| Modifying the CXFS for Windows Software               |      |     |    |  |  |  |   | 82 |
| Upgrading the CXFS for Windows Software               |      |     |    |  |  |  |   | 84 |
| Removing the CXFS for Windows Software                |      |     |    |  |  |  |   | 84 |
| Downgrading the CXFS for Windows Software             |      | •   |    |  |  |  |   | 85 |
| 7. Cluster Configuration                              |      |     | •  |  |  |  | • | 87 |
| Defining the Client-Only Nodes                        |      |     |    |  |  |  |   | 87 |
| Adding the Client-Only Nodes to the Cluster           |      |     |    |  |  |  |   | 89 |
| Defining the Switch for I/O Fencing                   |      |     |    |  |  |  |   | 90 |
| Starting CXFS Services on the Client-Only Nodes       |      |     |    |  |  |  |   | 90 |
| Mounting Filesystems on the Client-Only Nodes         |      |     |    |  |  |  |   | 91 |
| Restarting the Windows Node                           |      |     |    |  |  |  |   | 91 |
| Verifying the Cluster                                 |      |     |    |  |  |  |   | 92 |
| Forced Unmount of CXFS Filesystems                    |      |     |    |  |  |  |   | 93 |

x 007–4507–004

| 8. Troubleshooting                                  | •        | •  | •   | • | • | • | • | • | • | • | • | 95  |
|-----------------------------------------------------|----------|----|-----|---|---|---|---|---|---|---|---|-----|
| Identifying Problems on Solaris Nodes               |          |    |     |   |   |   |   |   |   |   |   | 95  |
| Is the Solaris Node in the Cluster?                 |          |    |     |   |   |   |   |   |   |   |   | 95  |
| Are there Error Messages for the Solaris Node? .    |          |    |     |   |   |   |   |   |   |   |   | 95  |
| Identifying Problems on Windows Nodes               |          |    |     |   |   |   |   |   |   |   |   | 96  |
| Is the CXFS Software Running Correctly on the Windo | ws       | No | de? |   |   |   |   |   |   |   |   | 96  |
| Windows NT CXFS Software Verification               |          |    |     |   |   |   |   |   |   |   |   | 96  |
| Windows 2000 CXFS Software Verification             |          |    |     |   |   |   |   |   |   |   |   | 97  |
| Is the Windows Node in the Cluster?                 |          |    |     |   |   |   |   |   |   |   |   | 98  |
| Are There Error Messages for the Windows Node?      |          |    |     |   |   |   |   |   |   |   |   | 98  |
| Windows Error Message Explanations                  |          |    |     |   |   |   |   |   |   |   |   | 99  |
| Common Problems and Solutions                       |          |    |     |   |   |   |   |   |   |   |   | 101 |
| Incorrect Configuration                             |          |    |     |   |   |   |   |   |   |   |   | 101 |
| Determining If A Client-Only Node Is Fenced         |          |    |     |   |   |   |   |   |   |   |   | 101 |
| Common Solaris Problems: JNI Problems               |          |    |     |   |   |   |   |   |   |   |   | 101 |
| Common Windows Problems                             |          |    |     |   |   |   |   |   |   |   |   | 102 |
| Windows QLogic Problems                             |          |    |     |   |   |   |   |   |   |   |   | 102 |
| Filesystems Are Not Displayed on a Windows Node     | <u>)</u> |    |     |   |   |   |   |   |   |   |   | 103 |
| Large Log Files on Windows                          |          |    |     |   |   |   |   |   |   |   |   | 103 |
| Windows Failure on Restart                          |          |    |     |   |   |   |   |   |   |   |   | 104 |
| Memory Configuration of the Windows Node .          |          |    |     |   |   |   |   |   |   |   |   | 104 |
| Reporting Problems                                  |          |    |     |   |   |   |   |   |   |   |   | 104 |
| Reporting Solaris Problems                          |          |    |     |   |   |   |   |   |   |   |   | 104 |
| Reporting Windows Problems                          |          |    |     |   |   |   |   |   |   |   |   | 105 |
| Retain Windows NT Information                       |          |    |     |   |   |   |   |   |   |   |   | 106 |
| Retain Windows 2000 Information                     |          |    |     |   |   |   |   |   |   |   |   | 107 |
| Save Crash Dumps for Windows                        |          |    |     |   |   |   |   |   |   |   |   | 108 |
|                                                     |          |    |     |   |   |   |   |   |   |   |   |     |

007-4507-004 xi

### Contents

| Glossary | • | • | • | • | • | • | • | • | • | • | • | • | • | • | • | • | • | • | • | • | • | • | • | • | 109 |
|----------|---|---|---|---|---|---|---|---|---|---|---|---|---|---|---|---|---|---|---|---|---|---|---|---|-----|
| Index .  |   |   |   | • |   |   |   |   | • |   |   |   |   |   |   |   |   |   |   |   |   |   | • |   | 115 |

xii 007-4507-004

# **Figures**

| Figure 5-1 | Example: Second Window: EZ Fibre Configuration Utility - Standalone | • | 30         |
|------------|---------------------------------------------------------------------|---|------------|
| Figure 5-2 | Location of icon (+) to Display the HBA                             |   | 31         |
| Figure 5-3 | Example: After Clicking + to Display the HBA                        |   | 32         |
| Figure 5-4 | Location of the Icon to Display the Adapter Parameters              |   | 33         |
| Figure 5-5 | Example: After Clicking the HBA Icon to Show the Adapter Parameters | • | 34         |
| Figure 5-6 | After Clicking the Adapter Information Tab                          |   | 35         |
| Figure 5-7 | After Clicking on LUN-Level Zoning                                  |   | 36         |
| Figure 5-8 | Example: After Mapping the LUNs and Committing the Changes          | • | 37         |
| Figure 6-1 | Select All Software Components                                      |   | 70         |
| Figure 6-2 | Enter CXFS Details                                                  |   | 71         |
| Figure 6-3 | Review the Settings                                                 |   | 72         |
| Figure 6-4 | Start CXFS Driver                                                   |   | <b>7</b> 3 |
| Figure 6-5 | Modify the CXFS for Windows                                         |   | 83         |

007-4507-004 xiii

# **About This Guide**

This publication documents the CXFS MultiOS 2.2 release for IRIX 6.5.17f. This release supports Sun Microsystems Solaris nodes, Microsoft Windows NT nodes, and Microsoft Windows 2000 nodes.

## **Prerequisites**

This guide assumes the following:

- The reader is familiar with the information presented in the *CXFS Version 2 Software Installation and Administration Guide* and the operating system documentation.
- The IRIX CXFS cluster is installed and operational.
- The CXFS client-only nodes have the appropriate platform-specific operating system software installed.

### **Related Publications**

The following documents contain additional information (if you are viewing this document online, you can click on TPL Link below to link to the book on the SGI TechPubs library):

- CXFS documentation:
  - Platform-specific release notes
  - CXFS Version 2 Software Installation and Administration Guide (TPL link)
- SGI TP9400 documentation:
  - TPSSM7 RAID Software Concepts Guide for TP9400 (TPL link)
  - SGI TP9400 RAID Owner's Guide (TPL link)
  - SGI TP9400 RAID Administration Guide (TPL link)

The SGI TP9400 documentation is available on the release CD in the following files:

- tp9400\_sw\_concepts\_guide.pdf

007–4507–004 xv

- tp9400\_owners\_guide.pdf
- tp9400\_admin\_guide.pdf
- SGI TP9100:
  - TPM Installation Instructions and User's Guide for TP9100
- JNI host bus adapter (HBA) card and driver documentation:
  - Installation Guide, FCE-6460 and FCE2-6460 PCI-to-Fibre Channel Host Bus Adapters (Solaris, Windows NT/2000, Novell, AIX, HP-UX, MAC-OS, Linux) JNI FibreStar
  - Quick Installation Guide, Solaris, AIX and Windows JNI EZ Fibre

Also see the JNI website at:

http://www.jni.com

- QLogic HBA card and driver documentation:
  - Hardware Installation Guide for the QLA2xxx Board Family
  - Software Installation Guide for the QLA2xxx Board Family

See the QLogic website at:

http://www.qlogic.com

- Solaris documentation:
  - Solaris 8 Installation Guide
  - Solaris 8 System Administration Collection
  - Solaris 8 Advanced Installation Guide

See the Sun Microsystems website at:

http://www.sun.com

- Sun Microsystems hardware documentation:
  - Ultra Enterprise 450 Systems Manual
  - Ultra Enterprise 6000/5000/4000 Systems Manual
  - Ultra Enterprise 6000/5000/4000 Systems Installation Guide

xvi 007–4507–004

- Ultra Enterprise 10000 SSP 3.0 User's Guide
- Windows software documentation:
  - Start Here Microsoft Windows NT Workstation: Basics and Installation
  - Microsoft Windows 2000 Quick Start Guide
- Hardware documentation for the Intel platform
- Flexible License Manager End User Manual from GLOBEtrotter Software, Inc.

## **Obtaining Publications**

To obtain SGI documentation, go to the SGI Technical Publications Library at:

http://techpubs.sgi.com.

### **Conventions**

**Note:** This guide uses *Windows* to refer to both Microsoft Windows NT and Microsoft Windows 2000 nodes when the information applies equally to both. Information that applies to only one of these types of nodes is identified.

The following conventions are used throughout this document:

| Convention | Meaning                                                                                                    |
|------------|----------------------------------------------------------------------------------------------------|
| command    | This fixed-space font denotes literal items such as commands, files, routines, path names, signals, messages, and programming language structures. |
| variable   | Italic typeface denotes variable entries and words or concepts being defined.                                                                      |
| user input | This bold, fixed-space font denotes literal items that the user enters in interactive sessions. Output is shown in nonbold, fixed-space font.      |

007–4507–004 xvii

| GUI | This font denotes the names of graphical user interface (GUI) elements such as windows, screens, dialog boxes, menus, toolbars, icons, buttons, boxes, fields, and lists. |
|-----|----------------------------------------------------------------------------------------------------|
| []  | Brackets enclose optional portions of a command or directive line.                                                                                                    |
|     | Ellipses indicate that a preceding element can be repeated.                                                                                                    |

### **Reader Comments**

If you have comments about the technical accuracy, content, or organization of this document, please tell us. Be sure to include the title and document number of the manual with your comments. (Online, the document number is located in the front matter of the manual. In printed manuals, the document number is located at the bottom of each page.)

You can contact us in any of the following ways:

• Send e-mail to the following address:

```
techpubs@sgi.com
```

• Use the Feedback option on the Technical Publications Library World Wide Web page:

```
http://techpubs.sgi.com
```

- Contact your customer service representative and ask that an incident be filed in the SGI incident tracking system.
- Send mail to the following address:

```
Technical Publications
SGI
1600 Amphitheatre Pkwy., M/S 535
Mountain View, California 94043–1351
```

• Send a fax to the attention of "Technical Publications" at +1 650 932 0801.

We value your comments and will respond to them promptly.

xviii 007–4507–004

### Introduction

This guide provides an overview of the installation and configuration procedures for CXFS client-only nodes running SGI CXFS clustered filesystems. A CXFS client-only node runs a subset of CXFS processes and services.

This release supports client-only nodes running the following operating systems:

- Solaris 8
- Windows NT 4.0 Service Pack 6
- Windows 2000 Service Pack 2

**Note:** This guide uses *Windows* to refer to both Microsoft Windows NT and Microsoft Windows 2000 nodes when the information applies equally to both. Information that applies to only one of these types of nodes is identified.

A cluster running multiple operating systems is known as a *multiOS cluster*.

Many of the procedures mentioned in this guide will be performed by SGI personnel or other qualified service personnel. Details for these procedures are provided in other documents.

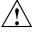

**Caution:** CXFS is a complex product. To ensure that CXFS is installed and configured in an optimal manner, it is **mandatory** that you purchase SGI installation services developed for CXFS. Contact your local SGI sales representative for details.

For general information about CXFS terminology, concepts, and configuration, see the CXFS Version 2 Software Installation and Administration Guide.

This chapter discusses the following:

- "When to Use CXFS", page 2
- "CXFS on Client-Only Nodes", page 2
- "Overview of the Installation and Configuration Steps", page 10

007–4507–004

### When to Use CXFS

You should use CXFS when you have multiple hosts running applications that require high-bandwidth access to common filesystems.

CXFS performs best under the following conditions:

- Data I/O operations are greater than 16 KB.
- All processes that perform reads/writes for a given file reside on the same host.
- Multiple processes on multiple hosts read the same file.
- Direct-access I/O is used for reads/writes for multiple processes on multiple hosts.
- Large files and file accesses are being used.

For most filesystem loads, the preceding scenarios represent the bulk of the file accesses. Thus, CXFS delivers fast local file performance. CXFS is also useful when the amount of data I/O is larger than the amount of metadata I/O. (*Metadata* is information that describes a file, such as the file's name, size, location, and permissions.) CXFS is faster than NFS because the data does not go through the network.

# **CXFS on Client-Only Nodes**

This section contains the following:

- "CXFS Processes", page 3
- "Licenses", page 3
- "Cluster Administration", page 3
- "User Administration for CXFS", page 4
- "Performance Considerations", page 5
- "Requirements", page 5
- "Recommendations", page 8

#### **CXFS Processes**

When CXFS is started on a client-only node, a user-space daemon/service is started that provides the required processes. This is a subset of the processes needed on an IRIX node.

#### Licenses

You must have the following licenses:

- Brocade license. See "Required Brocade Fibre Channel Switch Firmware and License", page 15.
- CXFS FLEXIm license installed on every node in the cluster; see Chapter 4, "Obtaining CXFS and XVM FLEXIm Licenses", page 19.

**Note:** XVM provides a mirroring feature. If you want to access a mirrored volume from a given node in the cluster, you must install the "XVM Volume Plexing" FLEXIm license on that node. Only those nodes that will access the mirrored volume must be licensed. For information about purchasing this license, see your SGI sales representative.

#### **Cluster Administration**

There must be at least one IRIX node in the cluster that is responsible for updating that filesystem's metadata. This node is referred to as the *CXFS metadata server*. Only IRIX nodes can be metadata servers; client-only nodes cannot be metadata servers. The CXFS cluster database is not stored on client-only nodes; only IRIX nodes contain the cluster database.

An IRIX node is required to perform administrative tasks, using either the cmgr(1M) command or the CXFS graphical user interface (GUI). For more information about using these tools, see the CXFS Version 2 Software Installation and Administration Guide.

007-4507-004

**Note:** The premount and postmount scripts are supported on IRIX and Solaris nodes; they are not supported on Windows nodes. The scripts behave the same on IRIX and Solaris nodes, but the pathnames on Solaris are as follows:

```
/var/cluster/cxfs_client-scripts/cxfs-pre-mount
/var/cluster/cxfs_client-scripts/cxfs-post-mount
/var/cluster/cxfs_client-scripts/cxfs-pre-umount
/var/cluster/cxfs_client-scripts/cxfs-post-umount
```

For information about using these scripts on IRIX nodes or Solaris nodes, see the CXFS Version 2 Software Installation and Administration Guide.

#### **User Administration for CXFS**

A CXFS cluster requires a consistent user identification scheme across all hosts in the cluster so that one person using different cluster nodes has the same access to the files on the cluster.

The following must be observed to achieve this consistency:

- Users must have the same usernames on all nodes in the cluster. An individual user identifier (UID) should not be used by two different people anywhere in the cluster. Ideally, group names should also be the same on all nodes in the cluster.
- The /etc/passwd and /etc/group files from the CXFS metadata server must be installed on the client-only node. These files are used to determine the equivalent UNIX UID and group identifiers (GIDs) of each user.

If these files are modified on the CXFS metadata server, the files should be reinstalled on the client-only node.

**Note:** Under Windows, the CXFS software will detect that these files have changed and will apply the updated contents when mapping Windows users to UNIX UIDs. The Administrator user on the Windows node will be mapped to the root user on the UNIX nodes for the purpose of file access controls. Therefore, access to the Administrator user account on Windows nodes should be treated with the same caution as the root user on UNIX nodes.

#### **Performance Considerations**

CXFS may not give optimal performance under the following circumstances:

- When you are using NFS to export a CXFS filesystem from a CXFS client.
   Performance will be much better when the export is performed from a CXFS metadata server than when it is performed from a CXFS client-only node.
- When access would be as slow with CXFS as with network filesystems, such as with the following:
  - Small files
  - Low bandwidth
  - Lots of metadata transfer

Metadata operations can take longer to complete through CXFS than on local filesystems. Metadata transaction examples include the following:

- Opening and closing a file
- Changing file size (usually extending a file)
- Creating and deleting files
- Searching a directory

In addition, multiple processes on multiple hosts that are reading and writing the same file using buffered I/O can be slower when using CXFS than when using a local filesystem. This performance difference comes from maintaining coherency among the distributed file buffers; a write into a shared, buffered file will invalidate data (pertaining to that file) that is buffered in other hosts.

• When distributed applications write to shared files that are memory mapped.

Also see "Functional and Performance Limitations Specific to Windows", page 55.

#### Requirements

Using a client-only node in a CXFS cluster requires the following:

A supported SAN hardware configuration.

007-4507-004 5

**Note:** For details about supported hardware, see the Entitlement Sheet that accompanies the base CXFS release materials. Using unsupported hardware constitutes a breach of the CXFS license. CXFS does **not** support the Silicon Graphics O2 workstation as a CXFS node nor does it support JBOD.

- At least one IRIX node to act as the metadata server and from which to perform cluster administration tasks. CXFS should be installed on the IRIX node before CXFS is installed on the client-only node.
- A private 100baseT TCP/IP network connected to each node, to be dedicated to the CXFS private heartbeat and control network. All nodes must be configured to use the same subnet.
- IRIX 6.5.16f or later, plus appropriate patches, installed on the IRIX nodes in a
  multiOS cluster. In a multiOS cluster, all IRIX nodes must be at a minimum of
  IRIX 6.5.16f or later, plus appropriate patches to allow a CXFS Solaris or Windows
  node to be present. For more details, see the platform-specific CXFS MultiOS
  release notes.
- A FLEXIm license key for CXFS and optionally XVM. The CXFS license is required
  for all nodes in the pool; an XLV license is required for each node from which you
  want to access a mirrored XVM volume.
- An SGI-sold and supported Brocade Fibre Channel 2400, 2800, or 3800 switch, which is required to protect data integrity.

IRIX nodes use serial reset lines or I/O fencing to protect the integrity of the data stored in the cluster. (One of these methods is mandatory for the IRIX nodes in a cluster with only two IRIX nodes or with only two weighted IRIX nodes. Larger clusters should have an odd number of weighted IRIX nodes.)

The *I/O fencing* feature isolates a problem node so that it cannot access *I/O* devices and therefore cannot corrupt data in the shared CXFS filesystem. This feature can only be used with a Brocade Fibre Channel switch; therefore, the Brocade switch is a required piece of hardware in a multiOS cluster.

I/O fencing differs from zoning:

 Fencing is a generic cluster term that means to erect a barrier between a host and shared cluster resources.

Zoning is the ability to define logical subsets of the switch (zones), with the
ability to include or exclude hosts and media from a given zone. A host can
only access media that are included in its zone. Zoning is one possible
implementation of fencing.

Zoning implementation is complex and does not have uniform availability across switches. Instead, SGI chose to implement a simpler form of fencing, enabling/disabling a host's Brocade ports.

If there are problems with a node, the I/O fencing software sends a message via the telnet protocol to the appropriate Fibre Channel switch. The switch only allows one telnet session at a time; therefore, if you are using I/O fencing, you must keep the telnet port on the Fibre Channel switch free at all times.

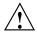

**Caution:** Do not perform a telnet to the switch and leave the session connected.

 A cluster of no more than 16 nodes. At least one IRIX node must have weight in order to be a potential metadata server; other nodes can be CXFS clients. All Solaris nodes and Windows nodes are CXFS client-only nodes.

A cluster in which both CXFS and IRIS FailSafe 2.1 or later are run (known as *coexecution*) is supported with a maximum of 16 nodes, as many as 8 of which can run FailSafe. However, FailSafe cannot run on Solaris nodes or Windows nodes.

- No nodes within the cluster running Trusted IRIX. A multiOS cluster cannot contain Trusted IRIX nodes.
- Ensure that the appropriate IRIX software is installed on the potential metadata server nodes. For example, if you want to use quotas and access control lists (ACLs) on any cluster node, the eoe.sw.quotas, nfs.sw.acl\_nfs, and eoe.sw.acl subsystems must be installed on the IRIX nodes listed as potential metadata servers. For more information, see IRIX Admin: Disks and Filesystems, IRIX Admin: Backup, Security and Accounting, and your site's IRIX system administrator.

Also see "Requirements Specific to Solaris", page 21, and "Requirements Specific to Windows", page 54.

007–4507–004

#### Recommendations

SGI recommends the following when running CXFS on a client-only node:

- Fix any network issues on the private network before trying to use CXFS.
- Use an Ethernet network switch rather than a hub for performance and control.
- A production cluster should be configured with a minimum of three weighted IRIX nodes.
- For large clusters, SGI recommends that you define only the first three weighted IRIX nodes and then continue on with the steps to define the cluster. After you have a successful small cluster, go back and add the remaining nodes.
- Create a new cluster using nodes that have the same IRIX release installed. When
  the cluster is functioning, you can later upgrade selected nodes to an adjacent
  release.
- Any task initiated using cron on a CXFS filesystem should be launched from a single node in the cluster, preferably from the metadata server.
  - The cron(1) daemon can cause severe stress on a CXFS filesystem if multiple nodes in a cluster start the same filesystem-intensive task simultaneously. An example of such a task is one that uses the find(1) command to search files in a filesystem.
- Do not run any defragmentation software on CXFS filesystems. This includes the IRIX fsr(1M) command and any similar commands on Solaris or Windows.
- Be very careful when running IRIX xfs\_repair(1M) on CXFS filesystems. Only use xfs\_repair on metadata servers and only when you have verified that all other cluster nodes have unmounted the filesystem. SGI recommends that you contact SGI technical support before using xfs\_repair. For more details, see the CXFS Version 2 Software Installation and Administration Guide.
- Weight nodes appropriately when defining the node with the IRIX cmgr(1M) command or the IRIX CXFS GUI:
  - Solaris nodes and Windows nodes always have a weight of 0. The CXFS GUI and cmgr(1M) commands automatically assign a weight of 0 to these nodes and you cannot change it.
  - IRIX nodes should have a weight of 1 (for a potential metadata server) or 0 (for a CXFS client-only node).

- Use an odd number of weighted IRIX nodes.
- Weight potential metadata servers only (unless weighting a stable IRIX client gives you an odd number).
- Shut down cluster services before maintenance.
- Avoid relocation and recovery in the current release.
- Use the following good practices:
  - Unmount the filesystems from the metadata server, shut down the node, and remount the filesystem when possible.
  - If relocation is necessary, limit activity on a filesystem.
  - Do the following before shutting down a node:
    - Unmount filesystems.
    - Shut down cluster services.
- Do not run power management software, which may interfere with the CXFS cluster.
- Enable the *forced unmount* feature for CXFS filesystems, which is turned off by default. Normally, an unmount operation will fail if any process has an open file on the filesystem. However, a forced unmount allows the unmount to proceed regardless of whether the filesystem is still in use.

Many sites have found that enabling this feature improves the stability of their CXFS cluster, particularly in situations where the filesystem must be unmounted.

The method used to implement this feature is platform-specific:

- On IRIX nodes, this feature uses the umount -k option. The -k option attempts to kill processes that have open files or current directories in the appropriate filesystems and then unmount them. That is, it attempts to terminate any I/O going to the filesystem, so that it can unmount it promptly, rather than having to wait for the I/O to finish on its own, causing the unmount to possibly fail.
- On Solaris nodes, a similar function is performed with the fuser -k command and a umount -f command.

007-4507-004

 On Windows nodes, a forced unmount does not terminate user processes by default. For details, see "Forced Unmount on a Windows Node", page 60.

This feature is available on an IRIX node by the following CXFS GUI menu:

#### **Tasks**

#### > Filesystems

#### > Unmount a Filesystem

In the CXFS GUI, click the Force toggle in the Unmount Filesystem task.

You can also specify this feature using the cmgr(1M) commands to define the filesystem. For more information, see "Forced Unmount of CXFS Filesystems", page 93.

You must use cmgr from an IRIX node, and the GUI must be connected to an IRIX node.

For more information, see the CXFS Version 2 Software Installation and Administration Guide, the Solaris fuser(1M) man page, and the Solaris and IRIX umount(1M) man pages.

# Overview of the Installation and Configuration Steps

This section provides an overview of the installation, verification, and configuration steps for each platform type:

- "Solaris Overview"
- "Windows Overview", page 11

#### **Solaris Overview**

**Note:** For additional details, see the CXFS MultiOS release notes for Solaris. If you run into problems, see Chapter 8, "Troubleshooting", page 95.

Following is the order of installation and configuration steps for a CXFS Solaris node:

1. Install the Solaris 8 operating system according to the directions in the Solaris documentation (if not already done).

- 2. Install and verify the SGI TP9400 or SGI TP9100 RAID. See Chapter 2, "SGI RAID Firmware", page 13.
- 3. Install and verify the Brocade Fibre Channel switch. See Chapter 3, "Brocade Fibre Channel Switch Verification", page 15.
- 4. Obtain and install the CXFS and (optional) XLV licenses. See Chapter 4, "Obtaining CXFS and XVM FLEXIm Licenses", page 19.
- 5. Install and verify the JNI host bus adapter (HBA). You will install the JNIC146x package, which provides software for the Fibre Channel card and driver. See "JNI Fibre Channel Host Bus Adapter Installation and Configuration", page 26.
- 6. Prepare the Solaris node, including adding a private network. See "Preinstallation Steps for Solaris", page 38.
- 7. Use the Solaris pkgadd(1M), pkgrm(1M), and pkginfo(1) commands as directed to install the SGIcxfs package, which provides the following:
  - The /etc/init.d/cxfs\_cluster command and associated scripts in the /etc/rc directory for automatic startup and shutdown
  - Drivers required for CXFS (xvm and cell)
  - The CXFS module
  - The cxfs\_client command

See "Client Software Installation Steps for Solaris", page 45.

- 8. Create the I/O fencing file. See "Postinstallation Steps for Solaris: Creating the I/O Fencing File", page 48.
- 9. Configure the cluster to add the new Solaris node and mount filesystems. See Chapter 7, "Cluster Configuration", page 87.

#### **Windows Overview**

This information applies to both Windows NT and Windows 2000 nodes unless otherwise noted.

**Note:** For additional details, see the CXFS MultiOS release notes for Windows. If you run into problems, see Chapter 8, "Troubleshooting", page 95.

007–4507–004

Following is the order of installation and configuration steps for a CXFS Windows node:

- 1. Install the Windows operating system according to the directions in the Windows documentation (if not already done).
- 2. Install Windows NT Service Pack 6 or Windows 2000 Service Pack 2 according to the directions in the Windows documentation (if not already done).
- 3. Install and verify the SGI TP9400 or SGI TP9100 RAID. See Chapter 2, "SGI RAID Firmware", page 13.
- 4. Install and verify the Brocade Fibre Channel switch. See Chapter 3, "Brocade Fibre Channel Switch Verification", page 15.
- 5. Obtain the CXFS and (optional) XLV licenses. See Chapter 4, "Obtaining CXFS and XVM FLEXIm Licenses", page 19.
- 6. Install and verify the QLogic host bus adapter (HBA) and driver. See "QLogic Fibre Channel Host Bus Adapter Installation for Windows", page 60.
- 7. Prepare the Windows node, including adding a private network. See "Preinstallation Steps for Windows", page 64.
- 8. Install the CXFS software. See "Client Software Installation Steps for Windows", page 69.
- 9. Perform post-installation configuration steps:
  - "Configuring the FLEXIm License for Windows", page 74
  - "Creating the Windows I/O Fencing File", page 75
  - "Performing User Configuration", page 77
  - "Creating a New Hardware Profile", page 78
- 10. Configure the cluster to add the new Windows node, restart the node, and mount filesystems. See Chapter 7, "Cluster Configuration", page 87.
- 11. Start CXFS services on the Windows node to see the mounted filesystems under the configured drive letter.

### **SGI RAID Firmware**

The SGI TP9400 or SGI TP9100 RAID will be initially installed and configured by SGI personnel.

# **Required SGI RAID Firmware**

This section describes the required RAID firmware for the SGI TP9400 and SGI TP9100.

### Required SGI TP9400 RAID Firmware

The TP9400 4.0 CD contains the required controller firmware and NVSRAM files for the 4774 or 4884 units:

- If you have a 4774 unit, the Mojave code must be installed according to FCO 1056.
- If you have a 4884 unit, the Mojave code is installed by default.

**Note:** By default, the TP9400 supports 32 logical units (LUNs). If additional LUNs are required, you must obtain a separate software enabling key; this key will support a maximum of 128 LUNs. Contact your SGI sales representative for the SGI software partitioning key.

### Required SGI TP9100 RAID Firmware

The TP9100 4.0 CD contains the required version 7.75 controller firmware and NVSRAM files for the 1-Gbit TP9100. The TP9100 5.0 CD contains the required version 8.29 firmware and NVSRAM files for the 2-Gbit TP9100.

### **RAID Firmware Verification**

To verify that the SGI RAID is properly installed and ready for use with CXFS, you can dump the RAID's profile and verify the controller software revisions.

007–4507–004

## **For More Information**

The following documentation is used to install and verify the RAID:

- SGI TP9400:
  - TPSSM7 RAID Software Concepts Guide for TP9400
  - SGI TP9400 RAID Owner's Guide
  - SGI TP9400 RAID Administration Guide
- SGI TP9100:
  - TPM Installation Instructions and User's Guide for TP9100

### **Brocade Fibre Channel Switch Verification**

In order to protect data integrity, Solaris nodes and Windows nodes must use the *I/O fencing* feature, which isolates a problem node so that it cannot access *I/O* devices and therefore cannot corrupt data in the shared CXFS filesystem. This feature can only be used with an SGI-sold and supported Brocade Fibre Channel switch; therefore, the Brocade switch is a required piece of hardware in a multiOS cluster.

The Brocade Fibre Channel switches will be initially installed and configured by SGI personnel. You can use the information in this chapter to verify the installation.

### Required Brocade Fibre Channel Switch Firmware and License

This release supports SGI-sold and supported Brocade Silkworm 2400 (8-port), 2800 (16-port), 3200 (8-port, 2-Gbit), 3800 (16-port, 2-Gbit) switches. See the release notes for further information.

All Brocade switches contained within the SAN fabric must have the appropriate Brocade license key installed and must be upgraded to the firmware level v2.2.1c or later. (This release was tested with v2.2.1c.) If the current firmware level of the switches must be upgraded, please contact your local SGI service representative or customer support center.

For the Brocade 3800 switch, Firmware level 3.0 must be installed. The Brocade switch must be configured so that its Ethernet interface is accessible from all IRIX cluster nodes using telnet. Either the public or private heartbeat network can be used to do this.

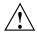

**Caution:** The telnet port must be kept free in order for I/O fencing to succeed.

007–4507–004

# **Verifying the Brocade License**

To verify the Brocade license, log into the switch as user admin and use the licenseshow command, as shown in the following example:

```
brocade:admin> licenseshow
dcRyzyScSedSz0p:
    Web license
    Zoning license
    SES license
    Fabric license
SQQQSyddQ9TRRdUP:
    Release v2.2 license
```

# **Verifying the Brocade Switch Firmware Version**

To verify the firmware version, log into the switch as user admin and use the version command, as shown in the following example:

# Changing to the Brocade FC Cable Connections

To change Brocade Fibre Channel cable connections used by nodes in the CXFS cluster, do the following:

- 1. Cleanly shut down CXFS services on the nodes affected by the cable change using either the CXFS GUI or the cmgr(1M) command.
- 2. Rearrange the cables as required.
- 3. Restart CXFS services.
- 4. Reconfigure I/O fencing if required. You must perform this step if I/O fencing is enabled on the cluster and if you added/removed any Brocade switches. You

must use the CXFS GUI or the cmgr(1M) command to add/remove switches from the CXFS configuration as required.

- 5. If any CXFS client nodes are connected to a new (or different) Brocade switch, restart CXFS services on those nodes. This will ensure that the IRIX servers can correctly identify the Brocade ports used by all clients.
- 6. If connected to a different RAID device, restart the Windows NT node.

Consult the CXFS Version 2 Software Installation and Administration Guide for instructions to configure I/O fencing.

007–4507–004

# **Obtaining CXFS and XVM FLEXIm Licenses**

The software licensing used by CXFS is based on the FLEXIm product from GLOBEtrotter Software, Inc. For all supported platforms, a FLEXIm license is required to use CXFS. Perform the procedures in this chapter to satisfy this requirement.

XVM provides a mirroring feature. If you want to access a mirrored volume from a given node in the cluster, you must install the "XVM Volume Plexing" FLEXIm license on that node. Only those nodes that will access the mirrored volume must be licensed. For information about purchasing this license, see your SGI sales representative.

# Obtain the Host Information Required for the License

When you order CXFS, you will receive an entitlement ID. You must submit the system host ID, host name, and entitlement ID when requesting your permanent CXFS license. The method used to obtain this information is platform-specific.

## **Solaris Host Information**

To obtain the host identifier and hostname of the system on which you will run CXFS, execute the following Solaris commands:

/usr/bin/hostid
/usr/bin/hostname

#### For example:

# /usr/bin/hostid
830dad77

# /usr/bin/hostname

cxfssun2

When you are asked for the license manager host identifier, provide this information. You must have a separate license for each host on which CXFS is installed.

007–4507–004

#### Windows Host Information

FLEXIm requires that you supply the Ethernet (MAC) address in order to generate the FLEXIm license. This address is known as the *Physical Address* in Windows. You can obtain this information in one of the following ways:

- View the network adapter properties in the Windows Control Panel
- Open a command prompt window and run the following command:

```
C:\>ipconfig /all
```

If the machine has more than one network interface, you should use the Physical Address of the private network interface.

**Note:** Windows NT licenses cannot be used under Windows 2000 and vice versa. If you are upgrading a Windows node to Windows 2000, you must obtain a new license.

# **Obtaining and Install the Licenses**

Along with your entitlement number, you will receive a URL to a key generation page. To obtain your permanent CXFS and XVM licenses, follow the instructions on the key generation page. After the required information is provided, a key will be generated and displayed on the webpage along with installation instructions.

See also "FLEXIm License Verification for Solaris", page 25, and "Configuring the FLEXIm License for Windows", page 74.

## For More Information

For more information about licensing, see the following webpage:

http://www.sgi.com/support/licensing

If you cannot use the web key generation page, you can contact the SGI order desk at 800 800 4SGI (800 800 4744).

For more information on FLEXIm, you may order the *Flexible License Manager End User Manual* from GLOBEtrotter Software, Inc.

# **Solaris Platform**

This chapter contains the following:

- "CXFS on Solaris"
- "FLEXIm License Verification for Solaris", page 25
- "JNI Fibre Channel Host Bus Adapter Installation and Configuration", page 26
- "Preinstallation Steps for Solaris", page 38
- "Client Software Installation Steps for Solaris", page 45
- "Postinstallation Steps for Solaris: Creating the I/O Fencing File", page 48
- "Manual CXFS Startup/Shutdown for Solaris", page 50
- "Software Maintenance for Solaris", page 50

#### **CXFS on Solaris**

This section contains the following:

- "Requirements Specific to Solaris"
- "CXFS Commands Installed on Solaris", page 22
- "Solaris Log Files", page 23
- "Solaris Limitations and Considerations", page 23
- "Access Control Lists and Solaris", page 24

# **Requirements Specific to Solaris**

In addition to the items listed in "Requirements", page 5, using a Solaris node to support CXFS requires the following:

• Solaris 8 operating system.

007–4507–004

• One to four JNI FibreStar FCE-6460-N (PCI) 2-Gbit Fibre Channel host bus adapters (HBAs).

Note: 1-Gbit HBAs and Sbus HBAs are not supported.

- One or more of the following Sun Microsystems hardware platform series:
  - Ultra Enterprise 250
  - Ultra Enterprise 450
  - Ultra Enterprise 4000
  - Ultra Enterprise 3000
  - Ultra Enterprise 5000
  - Ultra Enterprise 6000
  - Ultra Enterprise 10000

IRIX nodes do not permit nested mount points on CXFS filesystems; that is, you cannot mount an IRIX XFS or CXFS filesystem on top of an existing CXFS filesystem. Although it is possible to mount a UFS or NFS filesystem on top of a Solaris CXFS filesystem, this is not recommended.

#### **CXFS Commands Installed on Solaris**

The following commands are shipped as part of the CXFS Solaris package:

- /usr/cxfs\_cluster/bin/cxfs\_client (the CXFS client service)
- /usr/cxfs\_cluster/bin/cxfslicense
- /usr/cxfs\_cluster/bin/xvmprobe

These commands provide all of the services needed to include a Solaris node in a CXFS cluster. The pkgadd(1M) output lists all software added; see "Installation Overview", page 46.

For more information, see the cxfs\_client(1M) and xvmprobe(1M) man pages.

## **Solaris Log Files**

The cxfs\_client command creates a /var/log/cxfs\_client log file. (There is no /var/cluster log on Solaris nodes.) This log file is not rotated or truncated.

For information about the log files created on IRIX nodes, see the CXFS Version 2 Software Installation and Administration Guide.

#### **Solaris Limitations and Considerations**

CXFS for Solaris has the following limitations and considerations:

- For optimal performance, you should set the value of the Solaris system tunable parameter maxphys in the /etc/system file. Do the following:
  - 1. Make a backup copy of the /etc/system file.

**Note:** Exercise extreme caution in changing /etc/system and always make a backup copy.

- 2. Change the value of maxphys to 0x800000 (hexadecimal) in the /etc/system file.
- 3. Reboot the Solaris node. This causes the change to take effect.
- 4. Verify that the new value for maxphys is in effect by running the following command:

• CXFS Solaris nodes cannot view or edit user and group quotas because CXFS administration must be performed from an IRIX node. However, user and group quotas are enforced correctly by the metadata server.

To view or edit your quota information, you must log in to an IRIX cluster node and make any necessary changes. If you would like to provide a viewing

command such as repquota, you could construct a Solaris shell script similar to the following:

```
#! /bin/sh
#

# Where repquota lives on IRIX
repquota=/usr/etc/repquota
# The name of an IRIX node in the cluster
irixnode=cain
rsh $irixnode "$repquota $*"
exit
```

- The minimum block size supported is 2 KB, determined by a maximum of 4 extents per 8-KB page. (XFS uses a default block size of 4 KB unless overridden by an administrator to a different blocksize value, for example 2 KB or 8 KB.)
- All disk devices attached to JNI controllers must be for use only by CXFS disks; do not attach non-disk devices to any JNI controllers that are configured for CXFS use. This restriction is required because all disk devices on JNI controllers configured for CXFS make use of the whole disk volume, which must be conveyed to Solaris via modification in the JNI driver to the value returned by the READ\_CAPACITY SCSI command.

#### **Access Control Lists and Solaris**

All CXFS files have UNIX mode bits (read, write, and execute) and optionally an access control list (ACL). For more information, see the chmod(1) and setfacl(1) man pages.

If you restore a CXFS file that had an ACL containing only owner-ACL entries (that is, owner/group/other/mask) from a Solaris node, upon restoration one of the following will happen:

• When using tar(1), cpio(1), and Legato Networker: The ACL will be lost because these tools behave "intelligently" by not calling acl(2) to set an ACL if the file has only owner/group/other/mask entries. These tools will only set the file mode. However, this does not present a change in functionality because an access permissions check on the mode and the ACL containing only owner entries will give the same result.

• When using other backup/restore utilities: A mask will be added to the ACL if the application calls acl(2) for every file.

A backup/restore utility that calls acl(2) to set an ACL for every file will result in a file being restored with four ACL entries (that is, owner/group/other/mask), even though it may have originally had only three (that is, owner/group/other). This is due to a requirement in getfacl(1) that it receive four ACL entries for the GETACL command to acl(2). (If fewer than four entries are returned, getfacl will report an error).

**Note:** Solaris ACLs can have up to 1024 entries for a file. A directory can have 1024 entries as well as an additional 1024 entries for the default ACL. For CXFS running on IRIX, ACLs are limited to 25 entries for a file and a total of 50 for a directory (that is, the directory ACL plus the default ACL).

# **FLEXIm License Verification for Solaris**

Use the cxfslicense command with the -d option to verify that the FLEXIm licenses have been installed properly.

If the CXFS license is properly installed, you will see the following:

```
# /usr/cxfs_cluster/bin/cxfslicense -d
CXFS license granted.
```

If you do not have the CXFS license properly installed, you will see the following error on the console when trying to run CXFS:

```
Cluster services:CXFS not properly licensed for this host. Run
'/usr/cxfs_cluster/bin/cxfslicense -d'
for detailed failure information. After fixing the
license, please run '/etc/init.d/cxfs_cluster restart'.
```

An error such as the following example will appear in the SYSLOG file:

```
Mar 4 12:58:05 6X:typhoon-q32 crsd[533]: <<CI>N crs 0> Crsd restarted.

Mar 4 12:58:05 6X:typhoon-q32 clconfd[537]: <<CI>N clconf 0>

Mar 4 12:58:05 5B:typhoon-q32 CLCONFD failed the CXFS license check.Use the

Mar 4 12:58:05 5B:typhoon-q32 '/usr/cxfs_cluster/bin/cxfslicense -d'

Mar 4 12:58:05 5B:typhoon-q32 command to diagnose the license problem.
```

007–4507–004 25

# JNI Fibre Channel Host Bus Adapter Installation and Configuration

This section provides an overview of the JNI HBA installation and verification for Solaris nodes:

- "Installing the JNI HBA"
- "Installing and Running the EZ Fibre Configuration GUI", page 28
- "Verifying the JNI HBA Installation", page 37

These procedures may be performed by you or by a qualified Sun service representative. You must be logged in as root to perform the steps listed in this section.

## Installing the JNI HBA

You can use one to four JNI HBAs for CXFS per Sun machine. (Other HBAs may be present that are not shared with the CXFS cluster.)

To install the JNI HBA, perform the following steps. Additional details are provided in various chapters/sections of the *Installation Guide*, FCE-6460 and FCE2-6460 PCI-to-Fibre Channel Host Bus Adapters (Solaris, Windows NT/2000, Novell, AIX, HP-UX, Mac OS, Linux) JNI FibreStar, as noted.

- 1. Install the JNI host bus adapter (HBA) into the Solaris system. Perform the steps in the following chapter:
  - "Hardware Installation"
- 2. Bring the system back up using the steps listed in the following "Verifying" sections (the following represents the location of these sections in the manual):
  - "Unix Server DriverSuite"
    - "Solaris Driver"
      - "Verifying Hardware in OpenBoot PROM"
      - "Verifying Hardware in Solaris"

You will be required to perform a Solaris boot -r after installing hardware.

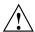

**Caution:** If you do not see the expected results, do not attempt to continue. Instead, diagnose why the card is not being seen by the hardware.

- 3. Install the latest JNI HBA driver software (JNIC146x) and Storage Networking Industry Association (SNIA) application programming interface package (JNIsnia), according to the instructions in the following "Installing" section:
  - "Unix Server DriverSuite"
    - "Solaris Driver"
      - "Installing the Software"

You can retrieve the driver and SNIA package from the following JNI website:

```
http://www.jni.com/Drivers
```

- a. Under Locate Driver by Product, click on FCE-6460.
- b. Under the **Solaris** section, left click **JNIC146x.pkg** and save as the following pathname:

```
/var/tmp/JNIC146x.pkg
```

Verify that the driver attached correctly to the HBA and that the package installed correctly by following the verification steps at the end of the section. Do not proceed until the verification succeeds.

- 4. Set the HBA to fabric mode:
  - a. In the /kernel/drv/jnic146x.conf file, change the following lines:

```
# FcLoopEnabled=1;
# FcFabricEnabled=0;
```

Delete the # character at the beginning of each line to uncomment it and change the values so that loop is disabled (0) and fabric is enabled (1). When you are done, the lines will appear as follows:

```
FcLoopEnabled=0;
FcFabricEnabled=1;
```

007–4507–004 27

b. Reboot the Solaris node by entering the following command:

# init 6

## Installing and Running the EZ Fibre Configuration GUI

After you have verified the installation of the HBA and the driver's attachment to it, you are ready to install and run the JNI EZ Fibre program. This graphical user interface (GUI) will modify the driver's configuration file,

/kernel/drv/jnic146x.conf, so that it lists the worldwide node name (WWNN) and worldwide port name (WWPN) for the devices on your Fibre Channel.

For general installation information, see *Quick Installation Guide, Solaris, AIX and Windows JNI EZ Fibre*.

Do the following:

- 1. Install the GUI and change to the appropriate directory:
  - a. Download the latest EZ Fibre GUI from the JNI website:
    - i. Go to the following website:

```
http://www.jni.com/Drivers
```

- ii. Under Locate Driver by Product, click on FCE-6460
- iii. Under the **Solaris** section, left click **EZF\_22j.tar** or later and save as the following pathname (for example):

```
/var/tmp/EZF_22j.tar
```

b. Extract the saved file using the tar(1) command. For example:

```
# tar xvf /var/tmp/EZF_22j.tar
```

c. Change to the directory where the extracted GUI command is located:

```
# cd /var/tmp/EZF_22
```

d. Run the install.sh script:

#### # ./install.sh

```
Checking for required and recommended patches... checkpatches.sh: Note - The following OS vendor recommended patches are not installed or have been superseded -- please consult the EZ-Fibre read me:
```

You should install the GUI into the default location. When you see **Congratulations!**, click on **Done**.

2. Change to the following directory and read any README files you find there:

```
# cd /opt/jni/ezfibre/standalone
```

3. Invoke the EZ Fibre GUI from within the same directory by entering the following command:

```
# ./ezf
```

Two windows will appear. The first, titled **Refresh SAN information**, will say **Discovering LUNs for HBA#0**.

After a short while, this window will be replaced by a larger window, as shown in the example in Figure 5-1. (The example screen snaps in this document may not exactly match the display you see.)

007-4507-004

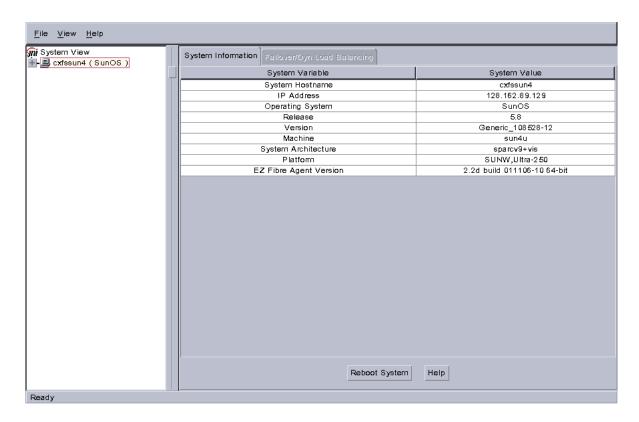

Figure 5-1 Example: Second Window: EZ Fibre Configuration Utility - Standalone

The left-hand pane of this window displays a listing of systems. Find the system you are configuring and click on the + sign next to it; this action expands the display so that it shows the installed JNI HBA on the system. Figure 5-2 highlights the + sign.

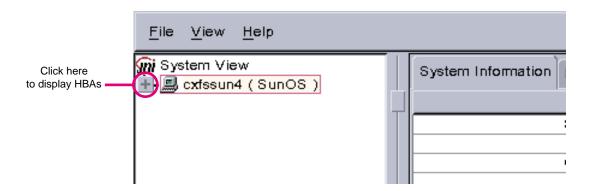

Figure 5-2 Location of icon (+) to Display the HBA

Figure 5-3 shows an example of the display after clicking on the + sign for cxfssun4, which shows the JNI HBA.

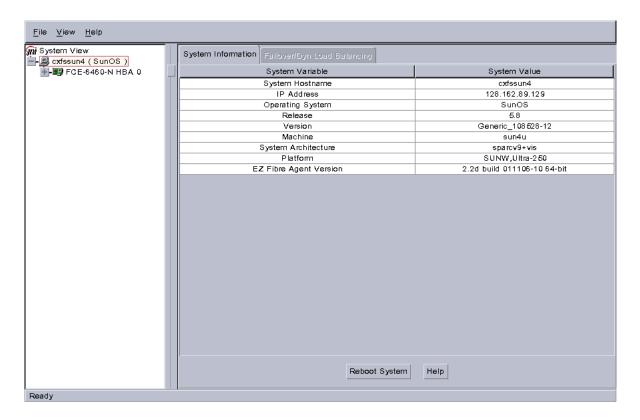

Figure 5-3 Example: After Clicking + to Display the HBA

32 007-4507-004

4. Click on the icon to the right (not the + sign to the left). Figure 5-4 shows the icon.

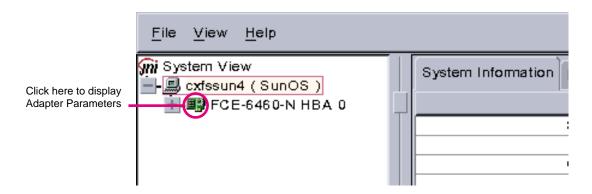

Figure 5-4 Location of the Icon to Display the Adapter Parameters

The right-hand pane will change to show **Adapter Parameters** for the selected HBA, as shown in Figure 5-5.

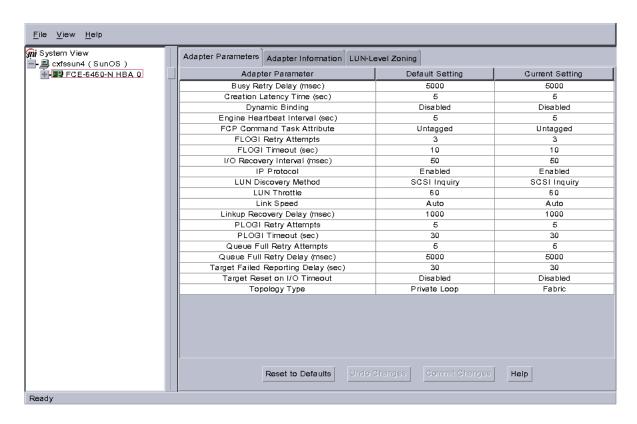

Figure 5-5 Example: After Clicking the HBA Icon to Show the Adapter Parameters

a. Click on the Adapter Information tab to see the information in Figure 5-6.

The last two lines show the WWNN and WWPN of the JNI HBA. You will need the WWPN numbers when you configure the /etc/fencing.conf file, so take note of them now; for more information about the /etc/fencing.conf file, see "Postinstallation Steps for Solaris: Creating the I/O Fencing File", page 48.

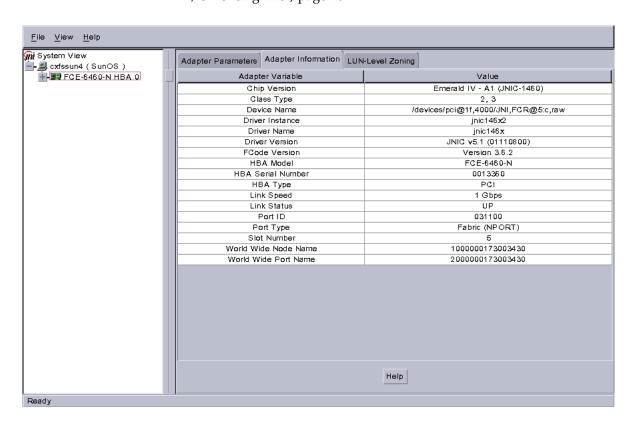

Figure 5-6 After Clicking the Adapter Information Tab

b. Click on the **LUN-Level Zoning** tab in the left-hand pane to display a list of all the known devices on the selected HBA, as shown in Figure 5-7.

007–4507–004 35

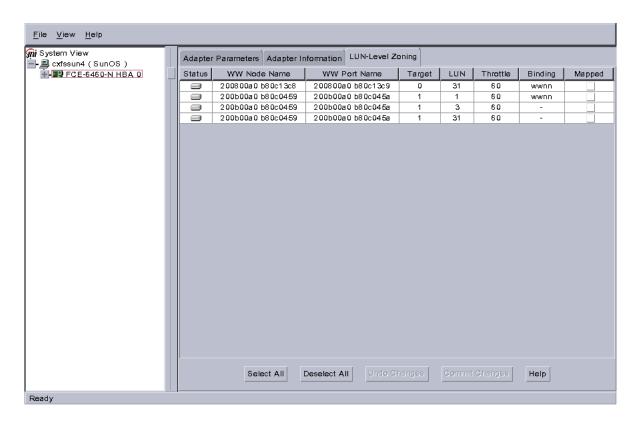

Figure 5-7 After Clicking on LUN-Level Zoning

5. Select the devices that should be accessed through the HBA.

For each device you want to access, click on the corresponding box in the **Mapped** column to make a check mark appear, as shown in Figure 5-8. After you have selected all the desired devices for the HBA, click on **Commit Changes**. The LUNs you map will depend upon your own site's needs.

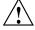

**Caution:** In this example, LUN 31 is used for administration by the TP9400. This LUN must not be used for other purposes; do not map it or use it for XVM volumes.

36 007-4507-004

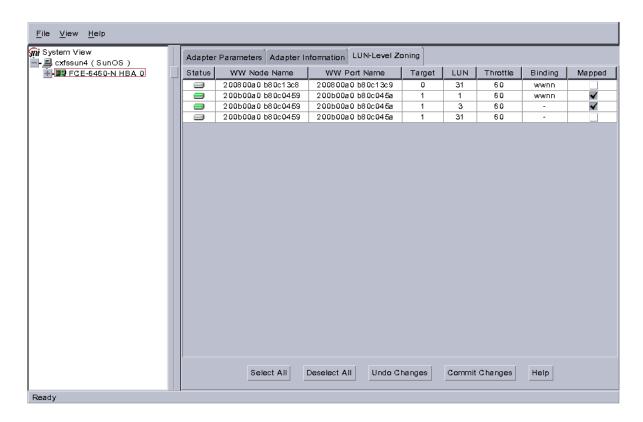

Figure 5-8 Example: After Mapping the LUNs and Committing the Changes

6. Reboot the system to make the changes take effect:

# init 6

# Verifying the JNI HBA Installation

After the system reboots, you should verify that the devices were correctly configured by running the Solaris format(1M) command. You should see a list of each device you selected. For example:

# # format Searching for disks... done c4tldl: configured with capacity of 133.99GB

```
c4t1d3: configured with capacity of 133.99GB

AVAILABLE DISK SELECTIONS:
     0. c0t0d0 <SUN9.0G cyl 4924 alt 2 hd 27 sec 133>
          /pci@lf,4000/scsi@3/sd@0,0
     1. c4t1d1 <SGI-TP9400-0401 cyl 65533 alt 2 hd 64 sec 67>
          /pci@lf,4000/JNI,FCR@5/sd@1,1
     2. c4t1d3 <GI-TP9400-0401 cyl 65533 alt 2 hd 64 sec 67>
          /pci@lf,4000/JNI,FCR@5/sd@1,3

Specify disk (enter its number):
```

In this example, disks 1 and 2 are being addressed by the JNI driver, as indicated by the presence of JNI, FCR in the pathname.

The system log and console display may display warning messages because the disks have IRIX labels on them. For example:

```
Mar 5 14:17:33 cxfssun4 scsi: WARNING: /pci@1f,4000/JNI,FCR@5/sd@1,1 (sd154):

Mar 5 14:17:33 cxfssun4 corrupt label - wrong magic number

Mar 5 14:17:33 cxfssun4 scsi: Vendor 'SGI', product 'TP9400', 284203008 512 byte blocks

Mar 5 14:17:33 cxfssun4 scsi: WARNING: /pci@1f,4000/JNI,FCR@5/sd@1,3 (sd155):

Mar 5 14:17:33 cxfssun4 corrupt label - wrong magic number

Mar 5 14:17:33 cxfssun4 scsi: Vendor 'SGI', product 'TP9400', 284203008 512 byte blocks
```

This situation will be corrected automatically by CXFS after it is installed.

**Note:** You should not be alarmed by the preceding messages, nor should you try to relabel the disks with the format command. At this point, you are only trying to achieve connectivity to the devices, and the content is not important.

If you are having trouble with the verification steps, see "Common Solaris Problems: JNI Problems", page 101.

# **Preinstallation Steps for Solaris**

When you install the CXFS software on the client-only node, you must modify certain system files. **The network configuration is critical.** Each node in the cluster must be able to communicate with every other node in the cluster by both logical name and IP

38 007-4507-004

address without going through any other network routing; proper name resolution is key. SGI recommends static routing.

This section provides an overview of the steps that you or a qualified Sun service representative will perform on your Solaris nodes prior to installing the CXFS software. It contains the following sections:

- "Hostname Resolution and Network Configuration Rules for Solaris"
- "Adding a Private Network for Solaris Nodes", page 40
- "Verifying the Private and Public Networks for Solaris", page 45

## Hostname Resolution and Network Configuration Rules for Solaris

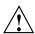

**Caution:** It is critical that you understand these rules before attempting to configure a CXFS cluster.

The following hostname resolution rules and recommendations apply to client-only nodes:

- Hostnames cannot begin with an underscore (\_) or include any whitespace characters.
- The private network IP addresses on a running node in the cluster cannot be changed while cluster services are active.
- You must be able to communicate directly between every node in the cluster (including client-only nodes) using IP addresses and logical names, without routing.
- A private network must be dedicated to be the heartbeat and control network. No other load is supported on this network.
- The heartbeat and control network must be connected to all nodes, and all nodes must be configured to use the same subnet for that network.

If you change hostname resolution settings in the /etc/nsswitch.conf file after you have defined the first IRIX node (which creates the cluster database), you must recreate the cluster database.

### Adding a Private Network for Solaris Nodes

The following procedure provides an overview of the steps required to add a private network to the Solaris system.

**Note:** A private network is **required** for use with CXFS. Only the private network is used by CXFS for heartbeat/control messages.

You may skip some steps, depending upon the starting conditions at your site. For details about any of these steps, see the Solaris documentation.

1. If your system is already operational and on the network, skip to step 2.

If your Solaris system has **never** been set up, bring the system to single-user mode. For example, go to the PROM prompt and boot the Solaris node into single-user mode:

> boot -s

As a last resort, you can reach the PROM prompt by pressing the L1-A (or Stop-A) key sequence.

2. Edit the /etc/inet/hosts (or /etc/hosts) file so that it contains entries for every node in the cluster and their private interfaces as well.

The /etc/inet/hosts (or /etc/hosts) file has the following format, where *primary\_hostname* can be the simple hostname or the fully qualified domain name:

IP\_address primary\_hostname aliases

You should be consistent when using fully qualified domain names in the /etc/inet/hosts (or /etc/hosts) file. If you use fully qualified domain names on a particular node, then all of the nodes in the cluster should use the fully qualified name of that node when defining the IP/hostname information for that node in their /etc/inet/hosts (or /etc/hosts) file.

The decision to use fully qualified domain names is usually a matter of how the clients (such as NFS) are going to resolve names for their client server programs, how their default resolution is done, and so on.

Even if you are using the domain name service (DNS) or the network information service (NIS), you must add every IP address and hostname for the nodes to /etc/hosts (or /etc/hosts) on all nodes. For example:

```
190.0.2.1 server1-company.com server1
190.0.2.3 stocks
190.0.3.1 priv-server1
190.0.2.2 server2-company.com server2
190.0.2.4 bonds
190.0.3.2 priv-server2
```

You should then add all of these IP addresses to /etc/inet/hosts (or /etc/hosts) on the other nodes in the cluster.

For more information, see the hosts(4), named(1M), and nis(1) man pages.

**Note:** Exclusive use of NIS or DNS for IP address lookup for the nodes will reduce availability in situations where the NIS or DNS service becomes unreliable.

For more information, see "Hostname Resolution and Network Configuration Rules for Solaris", page 39.

3. Edit the /etc/nsswitch.conf file so that local files are accessed before either NIS or DNS. That is, the hosts line in /etc/nsswitch.conf must list files first.

For example:

```
hosts: files nis dns
```

(The order of nis and dns is not significant to CXFS, but files must be first.)

4. Determine the name of the private interface by using the ifconfig(1M) command as follows:

```
# ifconfig -a
```

If the second network does not appear, it may be that a network interface card must be installed in order to provide a second network, or it may be that the network is not yet initialized.

007–4507–004 41

For example, on an Ultra Enterprise 250, the integrated Ethernet is hme0; this is the public network. The following ifconfig output shows that only the public interface exists:

#### # ifconfig -a

```
lo0: flags=1000849<UP,LOOPBACK,RUNNING,MULTICAST,IPv4> mtu 8232 index 1
        inet 127.0.0.1 netmask ff000000
hme0: flags=1000843<UP,BROADCAST,RUNNING,MULTICAST,IPv4> mtu 1500 index 2
        inet 128.162.2.91 netmask ffffff00 broadcast 128.162.2.255
        ether 8:0:20:d2:29:c5
```

If the second network does not appear, do the following:

a. If you do not have the PCI card installed, install it. Refer to your PCI documentation for instructions.

If your card is already installed, skip to step b.

b. Use the output from the dmesg(1M) command to determine the interface name for the private network; look for the network interface that immediately follows the public network; you may wish to search for Found. For example:

#### # dmesg

```
Feb 6 09:38:36 ue250 last message repeated 42 times

Feb 6 11:38:40 ue250 pseudo: [ID 129642 kern.info] pseudo-device: devinfo0

Feb 6 11:38:40 ue250 genunix: [ID 936769 kern.info] devinfo0 is /pseudo/devinfo@0

Feb 6 11:38:41 ue250 hme: [ID 517527 kern.info] SUNW,hme0 : PCI IO 2.0 (Rev Id = cl) Found

Feb 6 11:38:41 ue250 genunix: [ID 936769 kern.info] hme0 is /pci@1f,4000/network@1,1

Feb 6 11:38:41 ue250 hme: [ID 517527 kern.info] SUNW,hme1 : PCI IO 2.0 (Rev Id = cl) Found

Feb 6 11:38:41 ue250 hme: [ID 517527 kern.info] SUNW,hme1 : Local Ethernet address = 8:0:20:cc:43:48

Feb 6 11:38:41 ue250 pcipsy: [ID 370704 kern.info] PCI-device: SUNW,hme@1,1, hme1

Feb 6 11:38:41 ue250 genunix: [ID 936769 kern.info] hme1 is /pci@1f,2000/SUNW,hme@1,1
```

The second network is hme1; this is the private network, and is displayed after hme0 in the dmesg output. In this example, hme1 is the value needed in step c and in step d below.

c. Initialize the private network's interface by using the ifconfig(1M) command as follows, where *interface* is the value determined in step b:

ifconfig interface plumb

42 007-4507-004

For example:

#### # ifconfig hme1 plumb

After performing the plumb, the hmel interface will appear in the ifconfig output, although it will not contain the appropriate information (the correct information will be discovered after the system is rebooted later in step 8). For example, at this stage you would see the following:

#### ifconfig -a

5. Create a file named /etc/hostname.interface, where interface is the value determined in step 4. This file must contain the name of the **private** network. For example:

```
# cat /etc/hostname.hme1
cxfssun3-priv
```

**Note:** In this scenario, /etc/hostname.hme0 must contain the same value as the /etc/nodename file. For example:

```
# cat /etc/hostname.hme0
cxfssun3
# cat /etc/nodename
cxfssun3
```

The Solaris /etc/nodename file is analogous to the IRIX /etc/sys\_id file.

- 6. Edit the /etc/netmasks file to include the appropriate entries.
- 7. (Optional) Edit the /.rhosts file if you want to use remote access or if you want to use the connectivity diagnostics provided with CXFS.

Ensure that the /.rhosts file on each Solaris node allows all of the nodes in the cluster to have access to each other. The connectivity tests execute a ping(1)

command from the local node to all nodes and from all nodes to the local node. To execute ping on a remote node, CXFS uses rsh(1) as user root.

For example, suppose you have a cluster with three nodes: irix0, sun1, and sun2. The /.rhosts files could be as follows (the prompt denotes the node name):

```
irix0# cat /.rhosts
sun1 root
sun1-priv root
sun2 root
sun2-priv root

sun1# cat /.rhosts
irix0 root
irix0-priv root
sun2 root
sun2-priv root
sun2-priv root
sun2-priv root
sun2# cat /.rhosts
irix0 root
irix0-priv root
sun1 root
sun1-priv root
```

#### 8. Reboot the Solaris system:

#### # init 6

At this point, ifconfig will show the correct information for the private network.

For example:

#### ifconfig -a

## Verifying the Private and Public Networks for Solaris

For each private network on each Solaris node in the pool, verify access with the Solaris ping(1) command. Enter the following, where *nodelPaddress* is the IP address of the node:

# /usr/sbin/ping -s -c 3 nodeIPaddress

For example:

```
# /usr/sbin/ping -s -c 3 128.162.89.128
PING 128.162.89.128: 56 data bytes
64 bytes from cxfssun3.americas.sgi.com (128.162.89.128): icmp_seq=0. time=0. ms
64 bytes from cxfssun3.americas.sgi.com (128.162.89.128): icmp_seq=1. time=0. ms
64 bytes from cxfssun3.americas.sgi.com (128.162.89.128): icmp_seq=2. time=0. ms
64 bytes from cxfssun3.americas.sgi.com (128.162.89.128): icmp_seq=3. time=0. ms
```

Also execute a ping on the public networks. If ping fails, follow these steps:

1. Verify that the network interface was configured up using ifconfig; for example:

#### # /usr/sbin/ifconfig eri0

```
eri0: flags=1000843<UP,BROADCAST,RUNNING,MULTICAST,IPv4> mtu 1500 index 2 inet 128.162.89.127 netmask ffffff00 broadcast 128.162.89.255 ether 0:3:ba:d:ad:77
```

In the first output line above, UP indicates that the interface was configured up.

2. Verify that the cables are correctly seated.

Repeat this procedure on each node.

# **Client Software Installation Steps for Solaris**

The CXFS software will be initially installed and configured by SGI personnel. This section provides an overview of those procedures. You can use the information in this section to verify the installation.

#### Installation Overview

Installing the CXFS client CD for Solaris requires approximately 20 MB of space.

To install the required software on a Solaris node, SGI personnel will do the following:

1. Verify that the node has been upgraded to Solaris 8 (also known as SunOS 5.8) according to the *Solaris 8 Advanced Installation Guide*. Use the following command to display the currently installed system:

```
# uname -r
```

This command should return a value of 5.8.

- 2. Do the following:
  - a. Insert the CXFS MultiOS CD-ROM.
  - b. Read the already inserted CD-ROM as follows:

```
# pkgadd -d /cdrom/cdrom01/solaris/SGIcxfs.pkg
```

For example, where ellipses (...) indicate truncated output:

#### # pkgadd -d /cdrom/cdrom01/solaris/SGIcxfs.pkg

```
/etc/init.d/cxfs_cluster
/etc/rc0.d/K77cxfs_cluster <symbolic link>
/etc/rc2.d/S77cxfs_cluster <symbolic link>
/usr/cxfs_cluster/bin/cxfs_client
/usr/cxfs_cluster/bin/cxfs_soclosed
/usr/cxfs_cluster/bin/cxfslicense
/usr/cxfs_cluster/bin/xvmprobe
/usr/cxfs_cluster/doc/relnotes_2.2
/usr/kernel/drv/cell.conf
/usr/kernel/drv/sparcv9/cell
/usr/kernel/drv/sparcv9/xvm
/usr/kernel/drv/xvm.conf
/usr/kernel/fs/sparcv9/cxfs
/usr/sbin/clmount
/usr/share/man/man1/xvmprobe.1
/usr/share/man/manlm/cxfs_client.1m
[ verifying class <none> ]
## Executing postinstall script.
Starting CXFS services...
```

Installation of <SGIcxfs> successful.

c. Verify that the CXFS license key has been installed. See Chapter 4, "Obtaining CXFS and XVM FLEXIm Licenses", page 19.

For example:

```
# /usr/cxfs_cluster/bin/cxfslicense -d
CXFS license granted.
```

# **Verifying the Solaris Installation**

To verify that the CXFS software has been installed properly, use the pkginfo(1M) command as follows:

```
pkginfo -l SGIcxfs
```

ARCH: sparc

For example, the following output indicates that the CXFS package installed properly:

```
% pkginfo -1 SGIcxfs
    PKGINST: SGIcxfs
    NAME: SGI CXFS MultiOS client software
    CATEGORY: system
```

VERSION: release 2.2

BASEDIR: /

VENDOR: Silicon Graphics Inc.

# Postinstallation Steps for Solaris: Creating the I/O Fencing File

**Note:** Solaris nodes use the *I/O fencing* feature, which isolates a problem node so that it cannot access *I/O* devices and therefore cannot corrupt data in the shared CXFS filesystem. Solaris nodes do not have reset lines and therefore require *I/O* fencing to protect data integrity. *I/O* fencing can only be used with an SGI-sold and supported Brocade Fibre Channel switch; therefore, the Brocade switch is a required piece of hardware in a multiOS cluster.

To use I/O fencing, you must create the Solaris /etc/fencing.conf file, which enumerates the worldwide port name for all of the JNI host bus adapters (HBA) that will be used to mount a CXFS filesystem. There must be a line for the JNI HBA worldwide port name (WWPN) as a 64-bit hexadecimal number.

You must update the /etc/fencing.conf file whenever the JNI HBA configuration changes, including the replacement of a JNI HBA.

To determine the HBA WWPN, you must first set up the Brocade Fibre Channel switch and JNI HBA according to the directions in Chapter 3, "Brocade Fibre Channel Switch Verification", page 15, and "JNI Fibre Channel Host Bus Adapter Installation and Configuration", page 26.

At this point, you might be able to determine the HBA WWPN by running the EZ Fibre Configuration GUI: see "Installing and Running the EZ Fibre Configuration GUI", page 28, and Figure 5-6, page 35. If so, and you are **completely certain** that you can determine the correct WWPN of the HBA (and **not** that of any of the SAN targets), you can enter this value in the /etc/fencing.conf file.

**Note:** The WWPN is that of the JNI HBA itself, **not** any of the devices that are visible to that HBA in the fabric.

If you are **not** completely certain which number you should use, do the following:

1. Follow the Fibre Channel cable on the back of the Solaris host to determine the port to which it is connected in the Brocade Fibre Channel switch. Ports are

numbered beginning with 0. (For example, if there are 8 ports, they will be numbered 0 through 7.)

- 2. Use the telnet(1) command to connect to the Brocade Fibre Channel switch and log in as user admin (the password is password by default).
- Execute the switchshow command to display the switches and their WWPN numbers.

#### For example:

```
brocade04:admin> switchshow
switchName: brocade04
switchType:
                                 2.4
switchState: Online
switchRole: Principal
switchDomain:
                                    6
switchId: fffc06
switchWwn:
                                  10:00:00:60:69:12:11:9e
switchBeacon: OFF
port 0: sw Online
                                                           F-Port 20:00:00:01:73:00:2c:0b
port 1: cu Online
                                                          F-Port 21:00:00:e0:8b:02:36:49

        port
        1: cu
        Online
        F-Port
        21:00:00:e0:8b:02:36:49

        port
        2: cu
        Online
        F-Port
        21:00:00:e0:8b:02:12:49

        port
        3: sw
        Online
        F-Port
        20:00:00:01:73:00:2d:3e

        port
        4: cu
        Online
        F-Port
        21:00:00:e0:8b:02:18:96

        port
        5: cu
        Online
        F-Port
        21:00:00:e0:8b:00:90:8e

        port
        6: sw
        Online
        F-Port
        20:00:00:01:73:00:3b:5f

        port 7: sw Online
        F-Port 20:00:00:01:73:00:33:76

        port 8: sw Online
        F-Port 21:00:00:e0:8b:01:d2:57

        port 9: sw Online
        F-Port 21:00:00:e0:8b:01:0c:57

        port 10: sw Online
        F-Port 20:08:00:a0:b8:0c:13:c9

        port 11: sw Online
        F-Port 20:0a:00:a0:b8:0c:04:5a

                                                          F-Port 20:0c:00:a0:b8:0c:24:76
port 12: sw Online
port 13: sw Online
                                                           L-Port 1 public
port 14: sw No_Light
port 15: cu Online
                                                              F-Port 21:00:00:e0:8b:00:42:d8
```

The WWPN is the hexadecimal string to the right of the port number. For example, the WWPN for port 0 is 2000000173002c0b (you must remove the colons from the WWPN reported in the switchshow output to produce the string to be used in the /etc/fencing.conf file).

4. Edit or create the /etc/fencing.conf file and add the WWPN for the port determined in step 1. (Comment lines begin with #.)

For example, if you determined that port 0 is the port connected to the Brocade Fibre Channel switch, your /etc/fencing.conf file should appear as follows:

```
\# WWPN of the JNI HBA installed on this system \# 2000000173002c0b
```

5. After the Solaris node is added to the cluster (see Chapter 7, "Cluster Configuration", page 87), enable the fencing feature by using the CXFS GUI or cmgr command on an IRIX node; for more information, see the CXFS Version 2 Software Installation and Administration Guide.

# Manual CXFS Startup/Shutdown for Solaris

The /etc/init.d/cxfs\_cluster script will be invoked automatically during normal system startup and shutdown procedures. This script starts and stops the processes required to run CXFS.

To start up CXFS processes manually on your Solaris node, enter the following:

```
# /etc/init.d/cxfs_cluster start
```

To stop CXFS processes manually, enter the following:

# /etc/init.d/cxfs\_cluster stop

## **Software Maintenance for Solaris**

This section contains the following:

- "Upgrading the CXFS for Solaris Software"
- "Modifying the CXFS for Solaris Software", page 51

# **Upgrading the CXFS for Solaris Software**

Before upgrading CXFS software, ensure that no applications on the node are accessing files on a CXFS filesystem. You can then run the new CXFS software package, which will automatically upgrade all CXFS software.

# Modifying the CXFS for Solaris Software

You can modify the CXFS client service (/usr/cxfs\_cluster/bin/cxfs\_client) by placing options in the /etc/cxfs\_cluster/bin/cxfs\_cluster.options file. The available options are documented in the cxfs\_client(1M) man page.

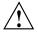

**Caution:** Some of the options are intended to be used internally by SGI only for testing purposes and do not represent supported configurations. Consult your SGI service representative before making any changes.

# Windows NT and Windows 2000 Platforms

The information in this chapter applies to both Windows NT and Windows 2000 nodes unless otherwise noted. This chapter contains the following:

- "CXFS on Windows"
- "QLogic Fibre Channel Host Bus Adapter Installation for Windows", page 60
- "Preinstallation Steps for Windows", page 64
- "Client Software Installation Steps for Windows", page 69
- "Postinstallation Steps for Windows", page 73
- "Manual CXFS Startup/Shutdown for Windows", page 81
- "Software Maintenance for Windows", page 82

## **CXFS on Windows**

This section contains the following:

- "Requirements Specific to Windows", page 54
- "CXFS Commands Installed on Windows", page 54
- "Windows Log Files", page 55
- "Functional and Performance Limitations Specific to Windows", page 55

## **Requirements Specific to Windows**

In addition to the items listed in "Requirements", page 5, using a Windows node to support CXFS requires the insertion of a Windows host with at least the following:

- An Intel Pentium or compatible processor.
- 128 MB of RAM (more will improve performance)
- A minimum of 10 MB of free disk space.
- A QLogic 2200 or QLogic 2310 host bus adapter.
- The following QLogic software from the http://www.qlogic.com website:
  - QLogic 2200/2310 Driver version 8.1.5.12 or later
  - QLogic 2200 BIOS version 1.76 or later, or Qlogic 2310 BIOS version 1.17 or later
  - QLogic SanSurfer (SANblade NT Client and SANblade Manager) 2.0.15 or later
- If two QLogic HBAs are installed, you should also install the QLdirect Filter (8.1.3 or later) in order to facilitate HBA failover and load balancing. If two different model HBAs are installed, you must install drivers for both models.
- Windows NT 4.0 Service Pack 6 or Windows 2000 Service Pack 2.

#### **CXFS Commands Installed on Windows**

A single CXFS service and a single CXFS filesystem driver are installed as part of the Windows installation. The service and the CXFS filesystem driver can be configured to run automatically when the first user logs into the node.

The command C:\Program Files\CXFS\cxfs\_license is installed to assist with license validation; see "Configuring the FLEXIm License for Windows", page 74".

The command C:\Program Files\CXFS\cxfs\_info is installed to display in a human-readable format the current state of the node in the cluster; see "Verifying the Cluster", page 92.

### **Windows Log Files**

The Windows node will log important events in the system event log. You can view these events by selecting the following:

• For Windows NT:

```
Start
> Programs
> Administrative Tools
> Event Viewer
```

For Windows 2000:

```
Start

> Settings

> Control Panel

> Administrative Tools

> Event Viewer
```

For information about the log files created on IRIX nodes, see the *CXFS Version 2 Software Installation and Administration Guide*. The CXFS Client service will also log important information to the following file:

C:\Program Files\CXFS\log\cxfs\_client.log

### **Functional and Performance Limitations Specific to Windows**

There are a number of unique limitations in the CXFS for Windows software when accessing and manipulating files on a CXFS filesystem. These limitations are described from both a UNIX and a Windows perspective in the following sections.

### **UNIX Perspective of CXFS on a Windows Node**

This section describes the differences and limitations of a CXFS filesystem on a Windows node from a UNIX perspective:

• Windows nodes can support multiple CXFS filesystems mounted under a single drive letter. Only one CXFS drive letter may be configured on a Windows node.

The top-level file structure under the CXFS drive letter consists of an in-memory directory structure that mimics the mount points on the IRIX server. The CXFS software creates these directories before mounting the CXFS filesystems. This file

007-4507-004 55

structure supports only creating and deleting directories; there is no support for creating and deleting regular files, renaming directories, and so on. Attempts to perform unsupported actions will generally result in an invalid parameter error. You can perform normal filesystem operations on files and directories beneath the mount points.

- A Windows node can support regular files, directories, and links. However, it does not support other XFS file types.
- Symbolic links cannot be distinguished from normal files or directories on a
  Windows node. Opening a symbolic link will open the target of the link, or will
  report file not found if it is a dangling link.

You can move, rename, or delete a symbolic link; however, you cannot copy a symbolic link. Copying a valid symbolic link will result in copying the file or directory that the link refers to, rather than the normal UNIX behavior that copies the link itself.

- Setting the read-only flag on a file will remove all (user, group, and other) write mode bits, while unsetting the flag will add the write mode bit for the owner only.
- A user's UNIX user ID (UID) is determined by mapping the user's Windows
  username to a username in the passwd file, as described in "User Administration
  for CXFS", page 4. The user's UNIX group ID (GID) is the default GID in the
  passwd file for the mapped UID and is not based on a Windows group mapped
  to a UNIX group name.
- Access controls are enforced on the metadata server using the mapped UID and GID of the user attempting to access the file. Therefore, a user can expect the same access on a Windows node as any other node in the cluster when mounting the same filesystem.
- Access control lists (ACLs) that are set on any files or directories are also enforced
  as they would be on any other node in the cluster. A new file will inherit the
  parent directory default ACL, if one is defined.
- The file permissions displayed in Windows Explorer is derived from a Windows ACL generated from the file's IRIX ACL if it has an ACL, or the file's mode bits. The "other" mode bits on a file are represented by the Everybody group and the IRIX ACL mask is represented by the CXFS ACL Mask group. See the chacl(1) man page for an explanation of IRIX ACLs.
- Only the owner of the file may change the file's permissions.

- Setting the read-only flag on a file will remove all (user, group, and other) write mode bits, while unsetting the flag will add the write mode bit for the owner only.
- When changing and applying a Windows ACL to a CXFS file, a new IRIX ACL is applied to the file if the file already had an ACL or if the new IRIX ACL contains user and groups other than the file's owner and group. Otherwise, only the file's mode bits are updated.
- CXFS Windows nodes cannot use the edquota(1) or repquota(1) commands to view or edit user and group quotas because CXFS administration must be performed on an IRIX node. However, user and group quotas will be enforced correctly, independent of the node in the CXFS cluster where files are created and deleted.

### Windows Perspective of CXFS on a Windows Node

This section describes the differences and limitations of a CXFS filesystem on a Windows node in comparison to other Windows filesystems from a Windows perspective:

- The read-only flag is the only file attribute supported by CXFS filesystems on a Windows node; other flags like hidden are ignored. Only the owner will be permitted to change the read-only flag on a file or directory. Other users, including the Administrator, will receive an access denied error message.
- CXFS filesystems should not be shared to another Windows host from a CXFS
  Windows node because there is no support for the opportunistic locking that is
  used by Windows to guarantee data coherency. If this is required, it is
  recommended that an IRIX server shares the filesystem via Samba.
- Avoid using duplicate filenames in the same directory that vary only in case.
   CXFS is case sensitive, but some Windows applications may not maintain the case of all filenames, which may result in unexpected behavior.
- Avoid using completely uppercase 8.3 filenames. If you use completely uppercase 8.3 filenames, some applications (including Windows Explorer) may incorrectly assume that only 8.3 filenames are supported by the filesystem and will not preserve case.
- Take care when using Disk Manager and other similar Microsoft and third-party disk tools. These tools assume particular disk formats (FAT or NTFS) and may even write to the super block of a Fibre Channel disk and write a Windows signature on the disk. This will corrupt the XVM volume information on the disk.

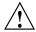

**Caution:** Writing a Windows signature to the disk used for CXFS will corrupt the volume and filesystem structure on that disk, potentially resulting in the loss of data on the disk.

Install the CXFS software components onto a NTFS partition rather than a FAT partition. The security of the following files cannot be guaranteed if these files are installed onto a FAT filesystem:

- C:\Program Files\CXFS\passwd
- C:\Program Files\CXFS\group
- C:\Program Files\CXFS\fencing.conf
- There is no recycle bin; deleted files will be permanently deleted.
- There is no automatic notification of directory changes performed by other nodes in the cluster. Applications (such as Windows Explorer) will not automatically update their display if another node adds or removes files from the directory currently displayed.
- CXFS software does not export 8.3 alternative filenames. Older Windows applications that only support 8.3 filenames may be unable to open files with longer filenames.
- A CXFS filesystem cannot be used as the boot partition of a Windows host.
- User and group names on the Windows node must match the equivalent user and group names on other nodes in the cluster that run operating systems based on UNIX. The Administrator user is automatically mapped to root on the UNIX node, and the Administrators group is mapped to the UNIX sys group.
- The ownership of a file may not be changed on a Windows node because a Windows user takes ownership of a file, rather than the owner giving ownership to another user (which is supported by the UNIX access controls).
- If the file permissions include an entry for CXFS ACL Mask, then the effective
  permissions of all entries except the owner and the Everybody group will be the
  intersection of the listed permissions for that user or group and the mask
  permissions. Therefore, changing the CXFS ACL Mask permissions will set the

maximum permissions other listed users and groups may have. Their access may be further constrained in the specific entries for those users and groups.

- If the users and groups listed in a file's permissions (whether mode bits and/or ACLs) cannot be mapped to users and groups on the Windows node, attempts to display the file permissions in a file properties window will fail with an unknown user or group error.
- Only the read, write, and execute bits in a Windows ACL will be set, if appropriate, when displaying the file permissions; the other bits will not be set, and attempts to apply those bits will be ignored. The only exception to this is that the owner of the file will have the "change permissions" and "take ownership" bits set.
- If the users and/or groups in a Windows ACL being applied to a CXFS file cannot be mapped to a UNIX UID or GUI, the application of that ACL will fail with an unknown user or group error.
- The volume properties window for the CXFS drive letter will display the total capacity of all mounted filesystems and the largest free space on any one of those filesystems.
- The alignment block size for direct I/O will be the largest block size of the filesystems that are mounted, which may be larger than the block size of the filesystem in use.

### **Performance Considerations on a CXFS Windows Node**

The following are performance considerations on a CXFS Windows node:

- If you open the Windows Explorer Properties window on a directory, it will attempt to traverse the filesystem in order to count the number and size of all subdirectories and files; this action is the equivalent of running the UNIX du(1) command. This can be an expensive operation, especially if performed on directories between the drive letter and the mount points, because it will traverse all mounted filesystems.
- Virus scanners, Microsoft Find Fast, and similar tools that traverse a filesystem are very expensive on a CXFS filesystem. Such tools should be configured so that they do not automatically traverse the CXFS drive letter.
- The mapping from Windows user and group names to UNIX identifiers occurs as the CXFS software starts up. In a Windows domain environment, this process can take a number of seconds per user for usernames that do not have accounts within the domain. If the /etc/passwd file contains a number of such users, you should

remove users who do not have accounts on the Windows nodes from the passwd file that is installed on the Windows nodes.

This issue has less impact on Windows nodes in a workgroup than on those in a domain because the usernames can be quickly resolved on the node itself, rather than across the network to the domain controller.

#### Forced Unmount on a Windows Node

SGI recommends that you enable the forced unmount feature on CXFS filesystems (see "Recommendations", page 8, and "Forced Unmount of CXFS Filesystems", page 93).

On UNIX machines, a forced unmount using the -k option to the umount(1M) command causes all processes that have open files on the specified filesystem to be unconditionally killed. However, on Windows nodes, a forced unmount has a slightly different effect.

When issued on a Windows node, a forced unmount does not terminate user processes by default. Instead, all open filehandles that refer to the filesystem enter a special "zombie" state that blocks any further I/O to the filesystem. The filesystem is then unmounted out from underneath the running processes. Processes continue to run normally with the exception that any further I/O operations on the filesystem using a stale file handle will be failed with a STATUS\_INVALID\_HANDLE error. File handles invalidated by a forced unmount will remain invalid indefinitely. If the filesystem is later remounted, a process must open a fresh filehandle before it can resume I/O operations to the filesystem.

There is one exception to this behavior. If a file is memory-mapped by any process at the time of the forced unmount, then it, and every other process that has an open filehandle to that file, will be unconditionally killed. This is necessary for memory mapped files on Windows nodes as it is the only way to free the reference to the filesystem and to guarantee that no stale file data remains in memory after the unmount.

# QLogic Fibre Channel Host Bus Adapter Installation for Windows

The QLogic Fibre Channel host bus adapter (HBA) should be installed according to the QLogic hardware and driver installation instructions.

Information regarding large logical unit (LUN) support under Windows can be found in the QLogic documentation and also in Microsoft's support database:

```
http://support.microsoft.com/default.aspx?scid=kb;en-us;Q310072
```

http://support.microsoft.com/default.aspx?scid=kb;en-us;Q245637

This section discusses the following:

- "Confirming the QLogic HBA Installation"
- "Support for More than 8 LUNs under Windows NT", page 61
- "Configuring Two HBAs for Failover Operation", page 63

### Confirming the QLogic HBA Installation

To confirm that the QLogic HBA and driver are correctly installed, select the following to display all of the logical units (LUNs) attached to the Fibre Channel switch:

```
Start

> Settings

> Control Panel

> SCSI Adapters

> QLogic QLA2200

> Bus 0
```

### Support for More than 8 LUNs under Windows NT

The Qlogic HBA will require further configuration to support more than 8 LUNs under Windows NT. This is performed by using the SANsurfer software that is distributed with the QLogic hardware or that can be downloaded from the following QLogic website:

http://www.qlogic.com/support/drivers\_software.asp

The installation instructions for SANsurfer are also located on the QLogic website.

Upon successful installation of the HBA hardware and software, start the SANsurfer manager application. Connect to the local host and change the LUNs per target to 0 by selecting the following:

# Select NVRAM section > Advanced NVRAM Settings > LUNS per Target

Save this configuration and then reboot when prompted.

To confirm that the QLogic HBA and driver are correctly installed after the reboot, check the SCSI registry by selecting the following:

```
Start > Run > regedit
```

Select the following key:

HKEY\_LOCAL\_MACHINE\HARDWARE\DEVICEMAP\Scsi\Scsi Port x\Scsi Bus 0\Target Id 0\Logical Unit Id x-xxx

You should see all of the LUNs available in the RAID device, where Scsi Port x represents the QL2xxx driver.

If you have fewer than 72 LUNs, you should also see the HBA and LUNs in the SCSI adapters list by selecting the following:

```
Start

> Settings

> Control Panel

> SCSI Adapters

> QLogic QLA2xxx

> Bus 0
```

The limitation of the SCSI adapters list with a large number of LUNs is further described in the following:

http://support.microsoft.com/default.aspx?scid=kb;en-us;Q190834

If you are unable to see the SCSI devices in the registry, check the following, as described in "Windows QLogic Problems", page 102:

- The HBA is properly seated in the host
- Cables are connected correctly
- The node is not fenced

### **Configuring Two HBAs for Failover Operation**

**Note:** This procedure assumes that the CXFS driver is already installed and working properly with one host bus adapter (HBA).

To configure two HBAs for failover operation under Windows, do the following:

- 1. Install the QLdirect driver v8.01.03 (NT4) by following all the default settings for the installation and verify that the CXFS client still operates normally.
- 2. Disable fencing for this node. You can do this using the CXFS GUI or the  ${\tt cmgr}(1M)$  command.
- 3. Determine the world wide port name (WWPN) of the current adapter:
  - a. Install SANsurfer Qlogic SANblade NT client v2.0.15.
  - b. Install SANsurfer Qlogic SANblade Manager v2.0.15.
  - c. Run SANsurfer to determine the WWPN.
  - d. Record the WWPN on paper.
- 4. Shut down Windows.
- 5. Install the second HBA and start Windows.
- 6. If the second HBA is a different model from the original one, install its mini port driver (for example, q12300.sys).
- 7. Start the Qlogic SANblade Manager and verify that two HBAs are detected. Verify that both of them mirror the same devices and logical units (LUNs). Notice that both HBAs have the same world wide node name (WWNN) but different WWPNs. The original HBA can be recognized by its WWPN recorded in step 3.
- 8. Make the NVRAM settings (or at least LUNs per target) of the new HBA adapter the same as the original one.
- 9. Configure the HBA port (click on the **Configure** button).

007-4507-004 63

**Note:** Ignore the following message, which appears when HBA/LAN configuration is done for the first time (line breaks added here for readability):

An invalid device and LUN configuration has been detected. Auto configure run automatically.

Click on **OK** to continue.

The HBA0 devices are automatically set to be visible for Windows application (notice the open eye) and HBA1 devices are set to be invisible (notice the closed eye).

10. Select the first device in the table, right click, and then select **Configure LUN(s)**. In the new window, select the following:

#### **Tools**

### > Load Balance > All LUNs

This will statically distribute the LANs traffic load associated with this device between the two HBAs.

Repeat this step for each of the other HBA devices.

- 11. Click on **Apply** to save the new configuration.
- 12. If fencing is used, add the new HBA WWPN to the fencing.conf file and update the switch port information using the CXFS GUI or the cmgr(1M) command. Enable fencing if required.
- 13. Reboot Windows.

For more information about using the CXFS GUI or the cmgr(1M) command to perform these tasks, see CXFS Version 2 Software Installation and Administration Guide.

# **Preinstallation Steps for Windows**

When you install the CXFS software on the client-only node, you must modify certain system files. **The network configuration is critical.** Each node in the cluster must be able to communicate with every other node in the cluster by both logical name and IP

address without going through any other network routing; proper name resolution is key. SGI recommends static routing.

This section provides an overview of the steps that you or a qualified Windows service representative will perform on your Windows nodes prior to installing the CXFS software. It contains the following:

- "Hostname Resolution and Network Configuration Rules for Windows", page 65
- "Adding a Private Network for Windows Nodes", page 65
- "Adding a Private Network for Windows 2000 Nodes", page 67
- "Verifying the Private and Public Networks for Windows", page 68

### Hostname Resolution and Network Configuration Rules for Windows

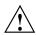

**Caution:** It is critical that you understand these rules before attempting to configure a CXFS cluster.

The following hostname resolution rules and recommendations apply to Windows nodes:

- Hostnames cannot begin with an underscore (\_) or include any whitespace characters
- The private network IP addresses on a running node in the cluster cannot be changed while cluster services are active.
- You must be able to communicate directly between every node in the cluster (including client-only nodes) using IP addresses and logical names, without routing.
- A private network must be dedicated to be the heartbeat and control network. No other load is supported on this network.
- The heartbeat and control network must be connected to all nodes, and all nodes must be configured to use the same subnet for that network.

## Adding a Private Network for Windows Nodes

The steps to add a private network are platform-specific.

### Adding a Private Network for Windows NT Nodes

The following procedure provides an overview of the steps required to add a private network to the Windows NT node.

**Note:** A private network is **required** for use with CXFS. Only the private network is used by CXFS for heartbeat/control messages.

You may skip some steps, depending upon the starting conditions at your site.

- 1. Install the second network adapter in the Windows node as per the network adapter vendor instructions. In some cases you must remove all network setups, restart, and then add network services to each network adapter from scratch.
- 2. Ensure that the Windows NT node recognizes two network adapters in the system. Select the following:

```
Start

> Settings

> Control Panel

> Network

> Adapters
```

3. Specify the private network settings (IP address, subnet mask, default gateway) on one of the network adapters. Select the following:

```
Start

> Settings

> Control Panel

> Network

> Protocols

> TCP/IP Protocol

> Properties

> IP Address

> Adapter
```

**Note:** The private network IP address must be a fixed address and cannot be configured by DHCP.

4. Specify DNS settings as required in the DNS tab.

- Select the software components to be installed. All components should be installed.
- 6. Skip the WINS Address tab (a WINS server is not required).
- 7. Ensure that **IP Forwarding** is *not* selected in the **Routing** tab.
- 8. In the **IP Address** tab, ensure that the other network adapter is configured with a different IP address and a different subnet; this second network is the public network for all other network traffic.

Note: The public network interface can be configured with DHCP.

### Adding a Private Network for Windows 2000 Nodes

The following procedure provides an overview of the steps required to add a private network to the Windows 2000 node.

**Note:** A private network is **required** for use with CXFS. Only the private network is used by CXFS for heartbeat/control messages.

You may skip some steps, depending upon the starting conditions at your site.

- 1. Install the second network adapter in the Windows node as per the network adapter vendor instructions. In some cases you must remove all network setups, restart, and then add network services to each network adapter from scratch.
- 2. Ensure that the Windows 2000 node recognizes two network adapters in the system. Select the following:

### Start

- > Settings
  - > Network and Dial-up Connections
- 3. Specify the private network settings (IP address, subnet mask, default gateway) on one of the network adapters. Select the following:

#### Start

> Settings

> Network and Dial-up Connections

Then right-mouse click on **Properties** and select the following:

# Internet Protocol (TCP/IP) > Properties

**Note:** The private network IP address must be a fixed address and cannot be configured by DHCP.

4. Specify the static IP address and DNS server.

### Verifying the Private and Public Networks for Windows

You can confirm that the previous procedures to add private networks were performed correctly by using the ipconfig command in a DOS command shell. In the following example, the 10 network is the private network and the 192.168.63 network is the public network on a Windows system:

# > ipconfig /all Windows NT IP Configuration Host Name . . . . . . . : cxfs1 DNS Servers . . . . . . : Node Type . . . . . . : Hybrid NetBIOS Scope ID. . . . : IP Routing Enabled. . . . : No WINS Proxy Enabled. . . . : No NetBIOS Resolution Uses DNS: No Ethernet adapter El90x1: Description . . . . . . : 3Com EtherLink PCI Physical Address. . . . . : 00-01-03-46-2E-09 DHCP Enabled. . . . . . : No IP Address. . . . . . . : 10.0.0.201 Subnet Mask . . . . . . : 255.0.0.0 Default Gateway . . . . : 10.0.0.255 Ethernet adapter E190x2: Description . . . . . . : 3Com EtherLink PCI Physical Address. . . . . : 00-B0-D0-31-22-7C DHCP Enabled. . . . . . : No IP Address. . . . . . . : 192.168.63.201 Subnet Mask . . . . . . . : 255.255.255.0 Default Gateway . . . . : 192.168.63.254

```
Primary WINS Server . . . : 192.168.63.254
```

# **Client Software Installation Steps for Windows**

The CXFS software will be initially installed and configured by SGI personnel. This section provides an overview of those procedures. You can use the information in this section to verify the installation.

**Note:** This procedure assumes that the CXFS software is installed under the default path C:\Program Files\CXFS. If a different path is selected, then that path should be used in its place in the following instructions.

To install the CXFS client software on a Windows node, do the following:

- 1. Log onto the Windows node as Administrator.
- 2. Verify that the node has been updated to the correct service pack:
  - Windows NT 4.0 Service Pack 6:

### Start

> Programs
> Administrative Tools

> Windows NT Diagnostics > Version

• Windows 2000 Service Pack 2:

### Start

> Programs

> Accessories

> System Tools

> System Information

- 3. Insert the CXFS for Windows CD-ROM into the Windows host. Normally the setup program will automatically run, otherwise run winnt/setup.exe from the CD-ROM.
- 4. Acknowledge the software license agreement when prompted. The release notes will be displayed automatically.

007-4507-004 69

5. Install the CXFS software, as shown in Figure 6-1. If the software is to be installed in a nondefault directory, click on the **Browse** button to select another directory. Click on **Next** when finished.

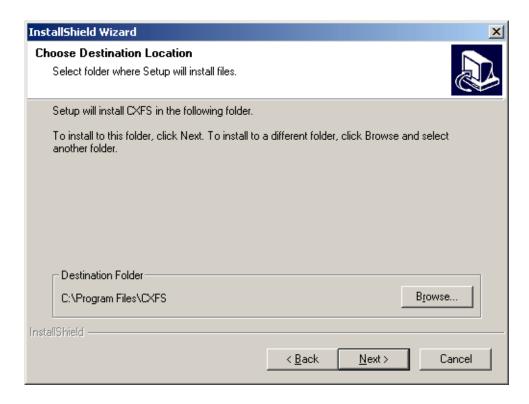

Figure 6-1 Select All Software Components

- 6. Enter details for the following fields as shown in Figure 6-2 and click the **Next** button when finished:
  - Select drive letter for CXFS volumes to be mounted on: specify the drive letter under which all CXFS filesystems will be mounted. You cannot select a drive letter that is currently in use.
  - Specify location of fencing, UNIX /etc/passwd and /etc/group files: specify the path where the configuration files will be installed. The default is the same location as the software under C:\Program Files\CXFS.

- **Select or enter the IP address of the heartbeat network adapter**: specify the IP address of the private network adapter on the Windows node.
- Enter any additional command line arguments: enter arguments that may be passed to the CXFS Client service. For most configurations, this can be left empty. See "Modifying the CXFS for Solaris Software", page 51.

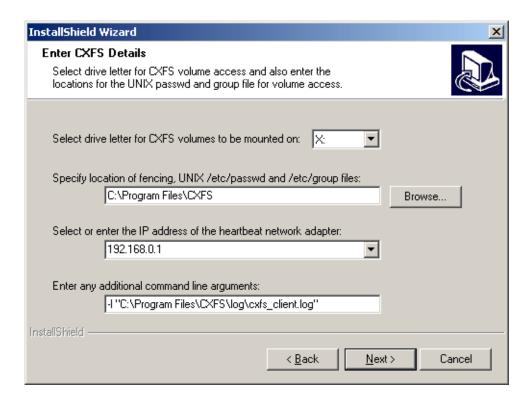

Figure 6-2 Enter CXFS Details

7. Review the settings, as shown in Figure 6-3. If they appear as you intended, click the **Next** button. If you need to make corrections, click the **Back** button.

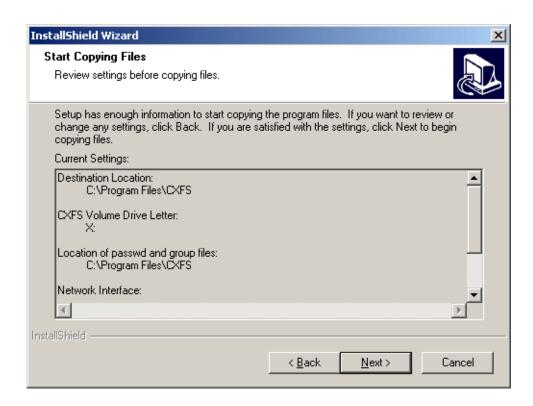

Figure 6-3 Review the Settings

After you click the Next button, the CXFS software will be installed.

8. You will be given the option to start the driver at system start-up or now, as show in Figure 6-4.

72 007-4507-004

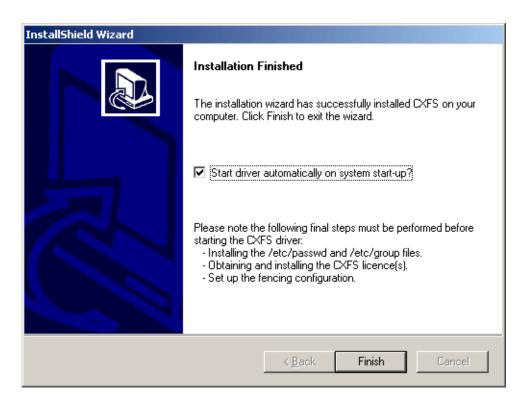

Figure 6-4 Start CXFS Driver

Because there are some important postinstallation steps, do not start the CXFS driver now. Choose **Start driver automatically on system start-up** and click the **Finish** button.

# Postinstallation Steps for Windows

This section discusses the configuration steps that you should perform after installing CXFS software but before restarting a Windows node.

The following postinstallation steps are required to ensure the correct operation of the CXFS software:

"Configuring the FLEXIm License for Windows"

- "Creating the Windows I/O Fencing File", page 75
- "Performing User Configuration", page 77
- "Checking Permissions on the Password, Group, and Fencing Files", page 78
- "Creating a New Hardware Profile", page 78

# Configuring the FLEXIm License for Windows

**Note:** Windows NT licenses cannot be used under Windows 2000 and vice versa. If you are upgrading a Windows NT node to Windows 2000, you must obtain a new license.

You must configure a FLEXIm license before you restart the Windows node by following these steps:

1. Add the mandatory CXFS license and the optional XVM license to the following file:

C:\Program Files\CXFS\lib\license.dat

For more information, see Chapter 4, "Obtaining CXFS and XVM FLEXIm Licenses", page 19.

2. Validate these licenses by running the cxfslicense command in a DOS command shell.

Create a DOS command shell with the following sequence:

• Windows NT:

Start

> Programs

> Command Prompt

#### Start

### > Programs

### > Accessories

### > Command Prompt

To run cxfslicense, enter the following command:

C:\Program Files\CXFS\cxfslicense

If a valid license has been correctly specified, the following will be displayed:

Found valid license for feature CXFS\_NT version 2.000 The CPU count specified in the license is OK.

If the Windows node has the optional XVM mirroring license, you will also see the following:

Found valid license for feature XVM\_NT version 3.000 The CPU count specified in the license is OK.

Note: Licenses for Windows 2000 have the feature names CXFS\_W2K and XVM\_W2K.

### Creating the Windows I/O Fencing File

**Note:** Windows nodes use the *I/O fencing* feature, which isolates a problem node so that it cannot access I/O devices and therefore cannot corrupt data in the shared CXFS filesystem. Windows nodes do not have reset lines and therefore require I/O fencing to protect data integrity. I/O fencing can only be used with an SGI-sold and supported Brocade Fibre Channel switch; therefore, the Brocade switch is a required piece of hardware in a multiOS cluster.

To use I/O fencing, you must create the Windows fencing file, which enumerates the worldwide port name for all of the QLogic host bus adapters (HBA) that will be used to mount a CXFS filesystem. The path to the I/O fencing file is as follows:

C:\Program Files\CXFS\fencing.conf

The I/O fencing file must contain a line for the QLogic HBA worldwide port name (WWPN) as a 64-bit hexadecimal number. You must update the fencing file whenever the QLogic HBA configuration changes, including the replacement of a QLogic HBA.

To determine the HBA WWPN, do the following:

- 1. Set up the Brocade Fibre Channel switch and QLogic HBA according to the directions in Chapter 3, "Brocade Fibre Channel Switch Verification", page 15, and "QLogic Fibre Channel Host Bus Adapter Installation for Windows", page 60.
- 2. Follow the Fibre Channel cable on the back of the Windows host to determine the port to which it is connected in the Brocade Fibre Channel switch. Ports are numbered beginning with 0. (For example, if there are 8 ports, they will be numbered 0 through 7.)
- 3. Use the telnet(1) command to connect to the Brocade Fibre Channel switch and log in as user admin (the password is password by default).
- Execute the switchshow command to display the switches and their WWPN numbers.

```
brocade04:admin> switchshow
switchName: brocade04
switchType:
              2.4
switchState: Online
             Principal
switchRole:
switchDomain: 6
             fffc06
switchId:
switchWwn:
             10:00:00:60:69:12:11:9e
switchBeacon: OFF
port 0: sw Online
                        F-Port 20:00:00:01:73:00:2c:0b
port 1: cu Online
                        F-Port 21:00:00:e0:8b:02:36:49
                        F-Port 21:00:00:e0:8b:02:12:49
port 2: cu Online
port 3: sw Online
                        F-Port 20:00:00:01:73:00:2d:3e
port 3: sw Online
port 4: cu Online
port 5: cu Online
port 6: sw Online
                        F-Port 21:00:00:e0:8b:02:18:96
                        F-Port 21:00:00:e0:8b:00:90:8e
                        F-Port 20:00:00:01:73:00:3b:5f
port 7: sw Online
                        F-Port 20:00:00:01:73:00:33:76
port 8: sw Online
                        F-Port 21:00:00:e0:8b:01:d2:57
port 9: sw Online
                        F-Port 21:00:00:e0:8b:01:0c:57
                         F-Port 20:08:00:a0:b8:0c:13:c9
port 10: sw Online
port 11: sw Online
                         F-Port 20:0a:00:a0:b8:0c:04:5a
port 12: sw Online
                        F-Port 20:0c:00:a0:b8:0c:24:76
```

The WWPN is the hexadecimal string to the right of the port number. For example, the WWPN for port 0 is 2000000173002c0b (you must remove the colons from the WWPN reported in the switchshow output to produce the string to be used in the C:\Program Files\CXFS\fencing.conf file).

5. Edit the following file to add the WWPN for the port determined in step 2 (comment lines begin with #):

```
C:\Program Files\CXFS\fencing.conf
```

For example, if you determined that port 0 is the port connected to the Brocade Fibre Channel switch, the fencing file should appear as follows:

```
C\> type C:\Program Files\CXFS\fencing.conf
#
# WWPN of the JNI HBA installed on this system
#
2000000173002c0b
```

6. After the Windows node is added to the cluster (see Chapter 7, "Cluster Configuration", page 87), enable the fencing feature by using the CXFS GUI or cmgr command on an IRIX node; for more information, see the CXFS Version 2 Software Installation and Administration Guide.

## **Performing User Configuration**

**Note:** If you do not install the passwd and group files properly, the CXFS software will treat all filesystem operations as user nobody.

After installing the CXFS software onto the Windows node, but before the CXFS node is restarted, you must install the /etc/passwd and /etc/group files to the location specified during installation, which defaults to the following:

- /etc/passwd as C:\Program Files\CXFS\passwd
- /etc/group as C:\Program Files\CXFS\group

007–4507–004

**Note:** The default passwd and group files that are installed are invalid files containing comments; these invalid files will cause CXFS Client to generate warnings in its log file. You must remove the comments in these files when you install the /etc/passwd and /etc/group files.

### Checking Permissions on the Password, Group, and Fencing Files

The permissions on the fencing.conf, passwd, and group files must restrict access so that only the system administrator can modify the files. This can be done by right-clicking on the file names in Windows Explorer and selecting the following:

• Windows NT:

**Properties** 

> Security

> Permissions

Windows 2000:

**Properties** 

> Security

Verify that the permissions are **Read** for **Everyone** and **Full Control** for **Administrators**.

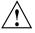

**Caution:** Failure to set permissions on the passwd and group files would allow users to change their UID/GUI at will and even gain superuser access to the files on the CXFS filesystem. Failure to set permissions on the fencing.conf file would allow users to misconfigure and even disable I/O fencing, which could result in data corruption on the CXFS filesystems.

### **Creating a New Hardware Profile**

It is strongly recommended that you create a new hardware profile and that you disable the CXFS software in the current hardware profile, in order to have a backup profile available. If the CXFS software causes the host to crash on startup, you can easily switch back to the original hardware profile and successfully return to the configuration before the CXFS software was installed.

To create a new hardware profile, right-click the **My Computer** icon and select the following:

• Windows NT:

```
Properties
> Hardware Profiles
> Copy
Windows 2000:
```

```
Properties
> Hardware
> Hardware Profiles
> Copy
```

This action copies the current hardware profile, most likely called the **Original Configuration (Windows NT)** or **Profile 1 (Windows 2000)**. You should call this new profile **CXFS Configuration** to distinguish it from other profiles. You can make the **CXFS Configuration** the default profile chosen on startup by selecting the up arrow button and moving the **CXFS Configuration** profile to the top of the list.

To remove the CXFS driver from the current hardware profile, which should be the original profile, select the following:

• Windows NT:

```
Start

> Settings

> Control Panel

> Devices

> CXFS

> HW Profile

> Disable
```

007-4507-004

```
Start

> Settings

> Control Panel

> Administrative Tools

> Computer Management

> System Tools

> Device Manager
```

To show non-plug-and-play devices, select the following:

### View

> Show hidden devices

To show the CXFS driver, select the following:

```
Non-Plug and Play Devices

> CXFS

> Properties

> Device Usage

> Do not use this device in the current hardware profile
```

You should also disable the CXFS Client service for the current profile by selecting the following:

• Windows NT:

```
Start

> Settings

> Control Panel

> Services

> CXFS Client

> HW Profile

> Disable
```

80 007-4507-004

```
Start

> Settings

> Control Panel

> Administrative Tools

> Services

> CXFS Client

> Properties

> Log On

> Disable
```

When the Windows host boots, you may choose **CXFS Configuration** to automatically start CXFS or choose the previous profile (most likely **Original Configuration**) to start without CXFS.

# Manual CXFS Startup/Shutdown for Windows

The CXFS processes are automatically started when a Windows node is restarted. This behavior may be altered by changing the configuration of the CXFS filesystem driver and the CXFS Client service.

By default, the driver is configured to start manually and the Client service is configured to start automatically. Because the CXFS Client service depends on the CXFS filesystem driver, the driver will be started by the service.

It is recommended that the CXFS driver configuration remains manual.

You can change the CXFS Client service configuration to start manually, so that CXFS does not automatically start, by selecting the following:

• Windows NT:

```
Start
> Settings
> Control Panel
> Services
```

007–4507–004

```
Start
> Settings
> Control Panel
> Administrative Tools
> Services
```

Change **CXFS** Client to manual rather than automatic. CXFS can then be started and stopped manually by the Administrator using the same selection sequence.

### **Software Maintenance for Windows**

This section contains the following:

- "Modifying the CXFS for Windows Software", page 82
- "Upgrading the CXFS for Windows Software", page 84
- "Removing the CXFS for Windows Software", page 84
- "Downgrading the CXFS for Windows Software", page 85

# Modifying the CXFS for Windows Software

To change the location of the software and other configuration settings that were requested in "Client Software Installation Steps for Windows", page 69, perform the following steps:

1. Select the following:

```
Start

> Settings

> Control Panel

> Add/Remove Programs

> CXFS

> Add/Remove

> Modify
```

Figure 6-5, page 83, shows the screen that lets you modify the software.

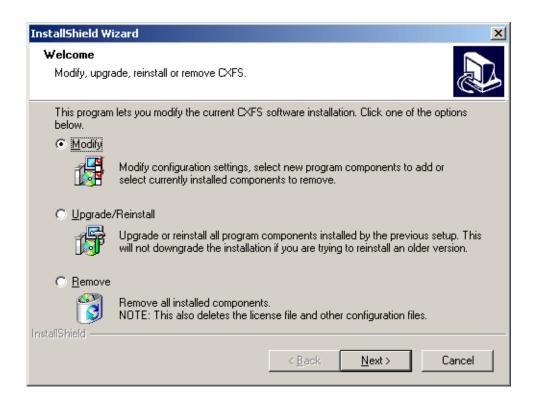

Figure 6-5 Modify the CXFS for Windows

2. Make the necessary configuration changes.

You can display the list of possible command line arguments supported by the CXFS Client service by running the service from a DOS command shell as follows:

- > C:\Winnt\system32\cxfs\_client.exe -h
- 3. Restart the Windows node, which causes the changes to take effect.

007-4507-004

### **Upgrading the CXFS for Windows Software**

To upgrade the CXFS for Windows software, perform the following steps:

- 1. Insert the CD-ROM containing the upgraded software to run the setup program. If the setup program does not automatically start, run winnt/setup.exe from the CD-ROM.
- 2. Select **Upgrade/Reinstall** and follow the prompts as discussed in "Client Software Installation Steps for Windows", page 69.
  - Figure 6-5, page 83, shows the screen that lets you modify the software.
- 3. Restart the Windows node. The upgraded software will not activate until the Windows node is restarted.

### Removing the CXFS for Windows Software

To remove the CXFS for Windows software, first ensure that no applications on this host are accessing files on a CXFS filesystem. Then, select the following sequence to remove all installed files and registry entries:

```
Start

> Settings

> Control Panel

> Add/Remove Programs

> CXFS

> Add/Remove

> Remove
```

Figure 6-5, page 83, shows the screen that lets you remove the software.

**Note:** The passwd, group, and fencing.conf files will be removed.

You should then restart the Windows node. This will cause the changes to take effect.

# **Downgrading the CXFS for Windows Software**

To downgrade the CXFS software, follow the instructions to remove the software in "Removing the CXFS for Windows Software", page 84, and then install the older version of the software as directed in "Client Software Installation Steps for Windows", page 69.

**Note:** The removal process may remove the configuration and license files. You should back up these files before removing the CXFS software so that you can easily restore them after installing the downgrade.

007–4507–004

# **Cluster Configuration**

This chapter provides an overview of the procedures to add the client-only nodes to an established IRIX cluster. It assumes that you already have an IRIX cluster installed and running with mounted filesystems. These procedures will be performed by you or by SGI service personnel.

All CXFS administrative tasks other than restarting the Windows node must be performed on an IRIX node, using either the CXFS GUI (invoked by the cxtask command) or the cmgr(1M) command. The GUI also provides a guided configuration for defining a cluster.

This section discusses the following tasks in cluster configuration:

- "Defining the Client-Only Nodes"
- "Adding the Client-Only Nodes to the Cluster", page 89
- "Defining the Switch for I/O Fencing", page 90
- "Starting CXFS Services on the Client-Only Nodes", page 90
- "Mounting Filesystems on the Client-Only Nodes", page 91
- "Restarting the Windows Node", page 91
- "Verifying the Cluster", page 92
- "Forced Unmount of CXFS Filesystems", page 93

For detailed configuration instructions, see the CXFS Version 2 Software Installation and Administration Guide.

# **Defining the Client-Only Nodes**

To add a client-only node to a CXFS cluster, you must define it as a node in the pool. You can do this on an IRIX node using the CXFS GUI or cmgr(1M) command.

Do the following to determine the value for the hostname field in the GUI:

• Solaris: use the value displayed by /etc/nodename, which must match the node's primary hostname in the /etc/inet/hosts (or /etc/hosts) file; that is,

007–4507–004

the first field after the node's IP address in /etc/inet/hosts (or /etc/hosts). This field can be either the hostname or the fully qualified domain name.

• Windows NT:

```
Start

> Settings

> Control Panel

> Network

> Identification

> Computer Name
```

• Windows 2000:

```
Start

> Settings

> Network and Dial-up Connections

> Advanced

> Network Identification
```

When you specify that a node is running an operating system other than IRIX, the node will automatically be given a weight of 0, and you cannot change it. (These nodes cannot be potential metadata servers, and always have a weight of 0 so that they are not counted when calculating the CXFS membership quorum.) For client-only nodes, you must specify a unique node ID.

For example, the following shows the entries used to define a Solaris node named solaris1 using the cmgr command in prompting mode:

**Note:** The following example shows the cmgr(1M) prompts used with IRIX 6.5.17, in which NT should be selected for any Windows system. As of IRIX 6.5.18, the prompt will change as follows:

Operating System <IRIX|Solaris|Windows> ?

```
# /usr/cluster/bin/cmgr -p
Welcome to SGI Cluster Manager Command-Line Interface
cmgr> define node solaris1
Enter commands, you may enter "done" or "cancel" at any time to exit
Hostname[optional] ?
```

```
Is this a FailSafe node <true|false> ? false
Is this a CXFS node <true|false> ? true
Operating System <IRIX|Solaris|NT> ? solaris
Node ID ? 7
Do you wish to define failure hierarchy[y/n]:y
Hierarchy option 0 <System|Fence|Shutdown>[optional] ? fence
Hierarchy option 1 <System|Fence|Shutdown>[optional] ? shutdown
Hierarchy option 2 <System|Fence|Shutdown>[optional] ?
Number of Network Interfaces ? (1)
NIC 1 - IP Address ? 163.154.18.172
NIC 1 - Heartbeat HB (use network for heartbeats) <true|false> ? true
NIC 1 - (use network for control messages)
NIC 1 - (use network for control messages) true|false> ? true
NIC 1 - Priority <1,2,...> ? 1
```

For details about these commands, see the "Define a Node" sections of the GUI or cmgr reference chapters in the CXFS Version 2 Software Installation and Administration Guide.

# Adding the Client-Only Nodes to the Cluster

After you define all of the client-only nodes, you must add them to the cluster using either the CXFS GUI or the cmgr(1M) command on an IRIX node.

For example, if you have already defined a cluster named cxfscluster and want to add the Solaris nodes solaris1 and solaris2, you could use the following cmgr command:

```
cmgr> modify cluster cxfscluster
cxfscluster ? add node solaris1
cxfscluster ? add node solaris2
cxfscluster ? done
```

For details, see the "Modify a Cluster" sections of the GUI or cmgr reference chapters in the CXFS Version 2 Software Installation and Administration Guide.

Depending upon your filesystem configuration, you may also need to add the node to the list of clients that have access to the volume. See "Mounting Filesystems on the Client-Only Nodes", page 91.

007-4507-004

# Defining the Switch for I/O Fencing

You are required to use I/O fencing on client-only nodes in order to protect data integrity. I/O fencing requires a Brocade switch. To define the switch for the cluster database, use either the CXFS GUI or the cmgr(1M) command on an IRIX node.

For example:

cmgr> define switch ptg-brocade username admin password password

**Note:** The masking feature applies only to IRIX nodes. (IRIX nodes automatically discover the available HBAs, and the masking feature is used to restrict the HBAs that are eligible for fencing.) For Solaris nodes and Windows nodes, the fencing file determines the ports that may be fenced. For more information, see "Postinstallation Steps for Solaris: Creating the I/O Fencing File", page 48, and "Creating the Windows I/O Fencing File", page 75.

For details, see the "Define a Switch" sections of the GUI or cmgr reference chapters in the CXFS Version 2 Software Installation and Administration Guide.

# Starting CXFS Services on the Client-Only Nodes

After adding the client-only nodes to the cluster, you must start CXFS services on them. You can do this using either the CXFS GUI or the cmgr(1M) command on an IRIX node.

For example:

cmgr> start cx\_services on node solaris1 for cluster cxfscluster
cmgr> start cx\_services on node solaris2 for cluster cxfscluster

For details, see the "Start CXFS Services" sections of the GUI or cmgr reference chapters in the CXFS Version 2 Software Installation and Administration Guide.

90 007-4507-004

# Mounting Filesystems on the Client-Only Nodes

If you have specified that the filesystems are to be automatically mounted on any newly added nodes, then you do not need to specifically mount the filesystems on the new client-only nodes that you added to the cluster.

Otherwise, you can mount the filesystems on the new client-only nodes by unmounting the currently active filesystems, enabling the mount on the required nodes, and then performing the actual mount. You can do this using the GUI or the cmgr(1M) command on an IRIX node.

For example, to mount the fs1 filesystem on all nodes in the cluster except solaris2, you could use the following commands:

```
cmgr> admin cxfs_unmount cxfs_filesystem fs1 in cluster cxfscluster
cmgr> modify cxfs_filesystem fs1 in cluster cxfscluster

cxfs_filesystem fs1 ? set dflt_local_status to enabled
cxfs_filesystem fs1 ? add disabled_node solaris2
cxfs_filesystem fs1 ? done
```

**Note:** SGI recommends that you enable the *forced unmount* feature for CXFS filesystems, which is turned off by default; see "Recommendations", page 8, and "Forced Unmount of CXFS Filesystems", page 93.

For details, see the "Define a Filesystem" and "Mount a Filesystem" sections of the GUI or thecmgr reference chapters in the *CXFS Version 2 Software Installation and Administration Guide*.

# **Restarting the Windows Node**

After completing the steps in "Postinstallation Steps for Windows", page 73, and this chapter, you should restart the Windows node. This will automatically start the driver and the Client service.

When you log into the node after restarting it, Windows Explorer will list the CXFS drive letter, which will contain the CXFS filesystems configured for this node.

007–4507–004 91

# **Verifying the Cluster**

To verify that the client-only nodes have been properly added to the cluster and that filesystems have been mounted, use the view area of the CXFS GUI, the clconf\_info command, and and the cluster\_status command on an IRIX node.

For example:

#### irix# /var/cluster/cmgr-scripts/cluster\_status

```
+ Cluster=cxfscluster FailSafe=Not Configured CXFS=ACTIVE
                                                                    15:15:33
  Nodes = cxfs6 cxfs7 cxfs8
                                   solaris1
                                                solaris2
FailSafe =
   CXFS =
             UP
                       UP
                               UP
                                          UP
                                                      UP
CXFS
                DevName
                                 MountPoint
                                                     MetaServer
                                                                   Status
fs1
          /dev/cxvm/fs1
                                       /fs1
                                                        cxfs7
                                                                       UP
           /dev/cxvm/fs2
                                       /fs2
                                                          cxfs6
fs2
                                                                       IJΡ
```

On client-only nodes, the cxfs\_info command serves a similar purpose. The command path is as follows:

- Solaris: /usr/cxfs\_cluster/bin/cxfs\_info
- Windows: \program files\CXFS\cxfs\_info.exe

On Solaris nodes, you can use the -e option to wait for events, which keeps the command running until you kill the process and the -c option to clear the screen between updates.

On Windows nodes, these options are enabled by default, and the window will stay up until you close it. To disable these options on Windows and get the standard UNIX behavior, use the -D option.

For example, on a Solaris node:

# solaris# /usr/cxfs\_cluster/bin/cxfs\_info cxfs\_client status [timestamp Jul 19 13:30:22 / generation 21604] Cluster: zagato (1) - enabled Local: thump (2) - enabled, state: stable, cms: up, xvm: up, fs: up

92 007-4507-004

| Node | s:         |         |       |    |       |       |                 |
|------|------------|---------|-------|----|-------|-------|-----------------|
|      | leesa      | enabled | up    | 0  |       |       |                 |
|      | thump      | enabled | up    | 2  |       |       |                 |
|      | thunderbox | enabled | up    | 1  |       |       |                 |
| File | systems:   |         |       |    |       |       |                 |
|      | bigstripe0 | enabled | mount | ed | bigst | ripe0 | /mnt/bigstripe0 |
|      | concat0    | enabled | mount | ed | conca | at0   | /mnt/concat0    |
|      | mirror0    | enabled | mount | ed | mirro | or0   | /mnt/mirror0    |
|      | r0lun0s0   | enabled | mount | ed | r0lur | n0s0  | /mnt/cxfs0      |
|      | r0lun0s1   | enabled | mount | ed | r0lur | n0s1  | /mnt/cxfs1      |
|      | r0lun0s2   | enabled | mount | ed | r0lur | n0s2  | /mnt/cxfs2      |
|      | stripe0    | enabled | mount | ed | strip | pe0   | /mnt/stripe0    |

# Forced Unmount of CXFS Filesystems

Normally, an unmount operation will fail if any process has an open file on the filesystem. However, a *forced unmount* allows the unmount to proceed regardless of whether the filesystem is still in use. To enable forced unmount, define or modify the filesystem to unmount with force and then unmount the filesystem, using the following <code>cmgr(1M)</code> commands:

```
define cxfs_filesystem logical_filesystem_name [in cluster clustername]
   set force to true

modify cxfs_filesystem logical_filesystem_name [in cluster clustername]
   set force to true

admin cxfs_unmount cxfs_filesystem filesystemname [on node nodename] [in cluster clustername]
```

For example, the following set of commands modifies the fsl filesystem to allow forced unmount, then unmounts the filesystem on all nodes in the cxfscluster cluster:

```
cmgr> modify cxfs_filesystem fs1 in cluster cxfscluster
Enter commands, when finished enter either "done" or "cancel"cmgr>
cxfs_filesystem fs1 ? set force to true
cxfs_filesystem fs1 ? done
Successfully defined cxfs_filesystem fs1
```

007-4507-004 93

cmgr> admin cxfs\_unmount cxfs\_filesystem fs1 in cluster cxfscluster

For details, see the "CXFS Filesystems Tasks with the GUI" sections of the GUI or the cmgr reference chapters in the CXFS Version 2 Software Installation and Administration Guide.

# **Troubleshooting**

This chapter contains the following:

- "Identifying Problems on Solaris Nodes"
- "Identifying Problems on Windows Nodes", page 96
- "Common Problems and Solutions", page 101
- "Reporting Problems", page 104

## **Identifying Problems on Solaris Nodes**

The following sections will help you identify problems with Solaris client-only nodes:

- "Is the Solaris Node in the Cluster?"
- "Are there Error Messages for the Solaris Node?"

## Is the Solaris Node in the Cluster?

To determine if the node is in the cluster, use the cluster\_status command or the CXFS GUI on an IRIX node. See "Verifying the Cluster", page 92.

## Are there Error Messages for the Solaris Node?

Look at the /var/log/cxfs\_client log to see if there are any error or warning messages. These include any messages containing the words ERROR or Warning. Specific cases in which error messages will occur include the following:

• The fencing file was not found, therefore the fencing configuration will not be updated on the server. For example:

cxfs\_client: cis\_get\_hba\_wwns warning: fencing configuration file "fencing.conf" not found

• A filesystem mount has failed and will be retried. For example:

cxfs\_client:op\_failed ERROR: Mount failed for concat0

007-4507-004 95

For more information about these files, see "Solaris Log Files", page 23. Also see the log files on the IRIX node; for more information, see the CXFS Version 2 Software Installation and Administration Guide.

# **Identifying Problems on Windows Nodes**

The following sections will help you identify problems with Windows client-only nodes:

- "Is the CXFS Software Running Correctly on the Windows Node?"
- "Is the Windows Node in the Cluster?", page 98
- "Are There Error Messages for the Windows Node?", page 98

## Is the CXFS Software Running Correctly on the Windows Node?

The methods used to verify that the CXFS software is running correctly varies by Windows platform.

#### Windows NT CXFS Software Verification

To verify that the CXFS software is running correctly on a Windows NT node, do the following:

• Verify that the CXFS driver has started by selecting the following:

```
Start
> Settings
> Control Panel
> Devices
```

Verify that the CXFS Client service has started by selecting the following:

```
Start
> Settings
> Control Panel
> Services
```

#### Windows 2000 CXFS Software Verification

To verify that the CXFS software is running correctly on a Windows 2000 node, do the following:

• Verify that the CXFS driver has started by selecting the following:

```
Start

> Settings

> Control Panel

> Administrative Tools

> Computer Management

> System Tools

> Device Manager
```

To show non-plug-and-play devices, select the following:

#### View

> Show hidden devices

To show the CXFS driver, select the following:

```
Non-Plug and Play Devices
> CXFS
> Properties
```

007-4507-004 97

• Verify that the CXFS Client service has started by selecting the following:

```
Start

> Settings

> Control Panel

> Administrative Tools

> Services
```

## Is the Windows Node in the Cluster?

To determine if the Windows node is in the cluster, use the cluster\_status command or the CXFS GUI on an IRIX node, and the cxfs\_info command on the Windows node. See "Verifying the Cluster", page 92.

## Are There Error Messages for the Windows Node?

Look in the following file to see if there are any error or warning messages:

```
C:\Program Files\CXFS\log\cxfs_client.log
```

You can also view the **System Event** log by selecting the following:

• Windows NT:

Start

## **Windows Error Message Explanations**

Following are typical Windows error messages and their meanings:

```
cis_get_hba_wwns warning: fencing configuration file "fencing.conf" not found
```

The fencing file fencing.conf as not found, therefore the fencing configuration will not be updated on the server.

```
op_failed ERROR: Mount failed for concat0
```

A filesystem mount has failed and will be retried.

```
cis_generate_userid_map warning: could not open passwd file
```

The passwd file could not be found.

cis\_generate\_userid\_map warning: could not open group file

The group file could not be found.

Even with passwd and group warnings above, filesystem mounts should proceed; however, all users will be given nobody credentials and will be unable to view or modify files on the CXFS filesystems. For more information about these files, see "Solaris Log Files", page 23, and "Windows Log Files", page 55. Also see the log files on the IRIX node; for more information, see the CXFS Version 2 Software Installation and Administration Guide.

```
could not get location of passwd/group files
could not retreving fencing configuration file name from registry
error retrieving passwd filename
error retrieving group filename
error retrieving fencing filename
```

The registry entries for the location of the passwd, group, or fencing.conf files may be missing, or the path provided on the command line to the CXFS Client service is badly formed. Reset these values by modifying the current installation as described in "Modifying the CXFS for Windows Software", page 82.

```
could not open passwd file
could not open group file
fencing configuration file not found
```

Check that the passwd, group and fencing.conf files are in the configured location and are accessible as described in "Checking Permissions on the Password, Group, and Fencing Files", page 78.

007-4507-004 99

Unix user is something other than a user on the NT domain/workgroup Unix group is something other than a group on the NT domain/workgroup

This warning indicates that a username or groupname is not a valid user or group on the Windows node, which may be confusing when examining file permissions.

no valid users configured in passwd file

No users in the passwd file could be matched to users on the Windows node. All users will be treated as user nobody for the purpose of all access control checks.

no valid groups configured in group file

No groups in the group file could be matched to groups on the Windows node. Attempts to display file permissions will most likely fail with the message Unknown Group Errors.

```
cis_driver_init() failed: could not open handle to driver
cis_driver_init() failed: could not close handle to CXFS driver
```

The CXFS driver may not have successfully started. Check the system event log for errors.

```
unable to create mount point
Configured drive letter may already be in use
```

Check that the configured drive letter is not already in use by a physical or mapped drive.

```
unable to join multicast group on interface
unable to create multicast socket
unable to allocate interface list
unable query interfaces
failed to configure any interfaces
unable to create multicast socket
unable to bind socket
```

Check the network configuration of the Windows node, ensuring that the private network is working and the Windows node can at least reach the metadata server by using the ping command from a command shell.

## **Common Problems and Solutions**

This section contains the following common problems and their solutions:

- "Incorrect Configuration"
- "Determining If A Client-Only Node Is Fenced", page 101
- "Common Solaris Problems: JNI Problems", page 101
- "Common Windows Problems", page 102

## **Incorrect Configuration**

To avoid having trouble with the CXFS client-only node, ensure you have the correct configuration. See "Requirements", page 5.

## **Determining If A Client-Only Node Is Fenced**

To determine if a client-only node is fenced, log in to IRIX and use the hafence(1M) command. For more details, see the CXFS Version 2 Software Installation and Administration Guide.

#### **Common Solaris Problems: JNI Problems**

If you have difficulty with the JNI verification steps, consult the following checklist to help you identify the problem:

- Is the HBA firmly seated in its PCI slot?
- Are all cables undamaged and connected?
- Is power applied to all devices?
- Do the link lights illuminate on all units?
- Is the problem confined to just one TP9400 unit? If so, check the cabling between the switch and the unit; if no units are being shown, suspect cabling from the HBA.
- Is the Brocade switch properly licensed?
- Did you enable fabric mode? See step 4, in "Installing the JNI HBA", page 26.

For more information, see the *Installation Guide*, FCE-6460 and FCE2-6460 PCI-to-Fibre Channel Host Bus Adapters (Solaris, Windows NT/2000, Novell, AIX, HP-UX, Mac OS, Linux) JNI FibreStar or contact your SGI service representative.

## **Common Windows Problems**

This section contains the following common Windows problems:

- "Windows QLogic Problems"
- "Filesystems Are Not Displayed on a Windows Node", page 103
- "Large Log Files on Windows", page 103
- "Windows Failure on Restart", page 104
- "Memory Configuration of the Windows Node", page 104

#### Windows QLogic Problems

If you have difficulty with the QLogic verification steps, consult the following checklist to help you identify the problem:

- Is the HBA firmly seated in its PCI slot?
- Are all cables undamaged and connected?
- Is power applied to all devices?
- Do the link lights illuminate on all units?
- Is the problem confined to just one TP9400 unit? If so, check the cabling between the switch and the unit; if no units are being shown, suspect cabling from the HBA.
- Is the Brocade switch properly licensed?
- Check the QLogic management tool event and alarm logs. Select the following:

#### Start

> Programs
> QLogic Management Suite
> SANsurfer

For more information, see the following QLogic documentation or contact your SGI service representative:

- Hardware Installation Guide for the QLA2xxx Board Family
- Software Installation Guide for the QLA2xxx Board Family

Also see the QLogic website at:

http://www.qlogic.com

#### Filesystems Are Not Displayed on a Windows Node

If the CXFS drive letter is visible in Windows Explorer but no filesystems are mounted, do the following:

- Run C:\Program Files\CXFS\cxfs\_info to ensure that the filesystems have been configured for this node.
- Verify the filesystems that should be mounted by using the cmgr(1M) command on an IRIX node. For more information, see "Mounting Filesystems on the Client-Only Nodes", page 91.
- Ensure that the CXFS metadata server is up and that the Windows node is in the cluster membership; see "Verifying the Cluster", page 92.
- Check that the CXFS Client service has started. See "Is the CXFS Software Running Correctly on the Windows Node?", page 96, and "Manual CXFS Startup/Shutdown for Windows", page 81.
- Check the following file for warnings and errors regarding licenses or mounting filesystems:

C:\Program Files\CXFS\log\cxfs\_client.log

• Check the cluster configuration to ensure that this node is configured to mount one or more filesystems.

## Large Log Files on Windows

The CXFS Client service creates the following log file:

C:\Program Files\CXFS\log\cxfs\_client.log

007-4507-004

This log file may become quite large over a period of time if the verbosity level is increased. The service does not perform any automatic log rotation, so the service must be stopped in order to move or truncate this file, then restarted. See "Manual CXFS Startup/Shutdown for Windows", page 81, on how to stop and start the CXFS Client Service.

## Windows Failure on Restart

If the CXFS Windows node fails to start and terminates in a blue screen, restart your computer, and select the backup hardware profile (with CXFS disabled). Alternatively, pressing L at the **Hardware Profile** menu will select the last configuration that was successfully started and shut down. If the node has only one hardware profile, press the spacebar after selecting the boot partition to get to the **Hardware Profile** menu.

#### **Memory Configuration of the Windows Node**

A Windows problem may affect Windows CXFS nodes performing large asynchronous I/O operations. If the Windows node crashes with a NO\_MORE\_SYSTEM\_PTES message, the work-around described in the following link should be considered (line break added here for readability):

http://www.microsoft.com/technet/treeview/default.asp?url=/technet/prodtechnol/winxppro/reskit/prmd\_stp\_fztl.asp

# **Reporting Problems**

When reporting a problem with a client-only node, it is important to retain the appropriate information; having access to this information will greatly assist SGI in the process of diagnosing and fixing problems. The methods used to collect required information for problem reports are platform-specific.

## **Reporting Solaris Problems**

When reporting a problem about a CXFS Solaris node to SGI, you should retain the following information:

- System core files in /var/crash/hostname on Solaris nodes.
- mdb(1M) modular debugger output:

- For panics or generated dumps, use the following commands and save the output:
  - \$c (or \$C)
  - \$r
  - \$<msgbuf
- For dumps from hangs:
  - \$<threadlist
  - \$c (or \$C)
  - \$r
  - \$<msgbuf</li>
- Output from the crash(1M) utility.
- A list of the installed CXFS packages. Use the pkginfo(1) command as follows:
  - # pkginfo -l SGIcxfs
- A list of the Solaris patches that have been installed. Use the showrev(1M) command. The showrev command without options prints a summary and the -p option lists the revision information about patches.
- A list of the loaded Solaris kernel modules and versions. Use the modinfo(1M) command.
- Output about the cluster obtained from the IRIX cdump utility run on an IRIX node. This utility is available from your SGI service representative.

If any of the above Solaris tools are not currently installed on your Solaris system, you should install them.

## **Reporting Windows Problems**

To report problems about a Windows node, you should retain platform-specific information and save crash dumps.

#### **Retain Windows NT Information**

When reporting a problem about a CXFS Windows NT node to SGI, you should retain the following information:

• The version and memory of the current diagnostics. Select the following:

#### Start

#### > Programs

> Administrative Tools

> Windows NT Diagnostics

Record the version displayed in the **Version** tab and the total physical memory in the **Memory** tab.

• The build date and firmware versions. Using Windows Explorer, open the following directory:

C:\Winnt\system32\drivers

Then do the following:

- Right click on cxfs.sys and select the following:

#### **Properties**

> Version

Record the values of BuildDate and Product Version.

Right click on q12200.sys and select the following:

#### **Properties**

> Version

Record the values of Firmware and Product Version.

• The contents of the following file:

C:\Program Files\CXFS\log\cxfs\_client.log

Compress this file with winzip if it is large.

• The contents of the crash dump if one was generated, Compress this file with winzip. For more information, see "Save Crash Dumps for Windows", page 108.

#### **Retain Windows 2000 Information**

When reporting a problem about a CXFS Windows 2000 node to SGI, you should retain the following information:

• The configuration of the machine. Select the following:

#### Start

```
> Programs
> Accessories
> System Tools
> System Information
> Action
> Save As System Information File
```

This will create a file that describes all of the installed hardware and configured drivers on the machine.

Alternatively, you could dump information about each item in the hardware tree to a text file by using the following selection:

#### Action

#### > Save As Text File

However, you must repeat this action for each item.

• The build date and firmware versions. Using Windows Explorer, open the following directory:

```
C:\Winnt\system32\drivers
```

Then do the following:

Right click on cxfs.sys and select the following:

## **Properties**

> Version

Record the values of BuildDate and Product Version.

Right click on q12200.sys and select the following:

## **Properties**

> Version

Record the values of Firmware and Product Version.

• The contents of the following file:

```
C:\Program Files\CXFS\log\cxfs_client.log
```

Compress this file with winzip if it is large.

• The contents of the crash dump if one was generated, Compress this file with winzip. For more information, see "Save Crash Dumps for Windows", page 108.

#### Save Crash Dumps for Windows

If you are having problems, you should configure the Windows node to save crash dumps to a filesystem that is not a CXFS filesystem. To do this, click the right mouse button on the **My Computer** icon and select the following:

• Windows NT:

#### **Properties**

- > Startup
  - > Shutdown
    - > Write debugging information to
- Windows 2000:

#### **Properties**

- > Advanced
  - > Startup and Recovery
    - > Write debugging information to

Enter a path on a filesystem other than a CXFS filesystem. This change will take affect only after the node is restarted.

# **Glossary**

#### active metadata server

A weighted IRIX node chosen from the list of potential metadata servers. There can be multiple active metadata servers, one for each file system.

#### client

See CXFS client.

#### cluster

A cluster is the set of systems (nodes) configured to work together as a single computing resource. A cluster is identified by a simple name and a cluster ID. A cluster running multiple operating systems is known as a multiOS cluster.

There is only one cluster that may be formed from a given pool of nodes.

Disks or logical units (LUNs) are assigned to clusters by recording the name of the cluster on the disk (or LUN). Thus, if any disk is accessible (via a Fibre Channel connection) from machines in multiple clusters, then those clusters must have unique names. When members of a cluster send messages to each other, they identify their cluster via the cluster ID. Thus, if two clusters will be sharing the same network for communications, then they must have unique cluster IDs. In the case of multiOS clusters, both the names and IDs must be unique if the clusters share a network.

Because of the above restrictions on cluster names and cluster IDs, and because cluster names and cluster IDs cannot be changed once the cluster is created (without deleting the cluster and recreating it), SGI advises that you choose unique names and cluster IDs for each of the clusters within your organization.

#### cluster database

Contains configuration information about nodes, filesystems, and the cluster. The database is managed by the fs2d daemon and is stored on IRIX nodes in the pool of nodes that are running the fs2d daemon.

#### cluster ID

A unique number within your network in the range 1 through 128. The cluster ID is used by the IRIX kernel to make sure that it does not accept cluster information from

any other cluster that may be on the network. The kernel does not use the database for communication, so it requires the cluster ID in order to verify cluster communications. This information in the kernel cannot be changed after it has been initialized; therefore, you must not change a cluster ID after the cluster has been defined. Clusters that share a network must have unique names and IDs.

#### cluster node

A node that is defined as part of the cluster.

#### control messages

Messages that cluster software sends between the cluster nodes to request operations on or distribute information about cluster nodes. Control messages and heartbeat messages are sent through a node's network interfaces that have been attached to a control network.

A node's control networks should not be set to accept control messages if the node is not a dedicated CXFS node. Otherwise, end users who run other jobs on the machine can have their jobs killed unexpectedly when CXFS resets the node.

#### control network

The network that connects nodes through their network interfaces (typically Ethernet) such that CXFS can send heartbeat messages and control messages through the network to the attached nodes. CXFS uses the highest priority network interface on the control network; it uses a network interface with lower priority when all higher-priority network interfaces on the control network fail.

#### **CXFS** client

A node that is part of the cluster and is a potential metadata server, but is currently not acting as the active metadata server. See also *IRIX node* and *CXFS client-only node*.

#### CXFS client-only node

A node that is part of the cluster but is not a potential metadata server. Solaris nodes and Windows nodes are client-only nodes. See also *IRIX node*.

#### **CXFS** database

See cluster database.

#### CXFS membership

The group of CXFS nodes that can share filesystems in the cluster, which may be a subset of the nodes defined in a cluster. During the boot process, a node applies for CXFS membership. Once accepted, the node can share the filesystems of the cluster. (Also known as *kernel-space membership*.)

#### database

See cluster database.

#### **GUI**

Graphical user interface.

#### heartbeat messages

Messages that cluster software sends between the nodes that indicate a node is operational. Heartbeat messages and control messages are sent through the node's network interfaces that have been attached to a control network.

## I/O fencing

The failure action that isolates a problem node so that it cannot access I/O devices, and therefore cannot corrupt data in the shared CXFS filesystem. I/O fencing can be applied to any node in the cluster (CXFS clients and metadata servers). The rest of the cluster can begin immediate recovery.

#### IRIX node

A CXFS node that is running the IRIX operating system. An IRIX node can be a potential metadata server if it is configured as such and has weight, or it can be a CXFS client. In a multiOS cluster, all IRIX nodes must be running a minimum of 6.5.16f.

#### membership

See CXFS membership.

#### membership weight

A number (usually 0 or 1) that is assigned to a node for purposes of calculating the CXFS membership quorum. 1 indicates that the node is eligible to be a potential

metadata server. IRIX nodes may have a weight of 0 or 1. CXFS client-only nodes always have a weight of 0.

#### metadata

Information that describes a file, such as the file's name, size, location, and permissions.

#### metadata server

The IRIX node that coordinates updating of metadata on behalf of all nodes in a cluster. There can be multiple potential metadata servers, but only one is chosen to be the active metadata server for any one filesystem. See also *active metadata server* and *potential metadata server*.

#### multiOS cluster

A cluster that is running multiple operating systems, such as IRIX and Solaris.

#### node

A node is an operating system (OS) image, usually an individual computer. (This use of the term node does not have the same meaning as a node in an SGI Origin 3000 or SGI 2000 system.)

A given node can be a member of only one pool (and therefore) only one cluster.

A node can run the IRIX operating system or another operating system, such as Solaris, as defined in the CXFS Version 2 for CXFS Client-Only Nodes: Installation and Configuration Guide.

#### node membership

The list of nodes that are active (have CXFS membership) in a cluster.

#### pool

The pool is the set of nodes from which a particular cluster may be formed. Only one cluster may be configured from a given pool, and it need not contain all of the available nodes. (Other pools may exist, but each is disjoint from the other. They share no node or cluster definitions.)

A pool is formed when you connect to a given node and define that node in the cluster database using the CXFS GUI or cmgr(1M) command. You can then add other

nodes to the pool by defining them while still connected to the first node, or to any other node that is already in the pool. (If you were to connect to another node and then define it, you would be creating a second pool).

### potential metadata server

A weighted IRIX node that is listed in the metadata server list when defining a filesystem; there can be multiple potential metadata servers, but only one node in the list will be chosen as the active metadata server for one filesystem.

#### recovery

The process by which the metadata server moves from one node to another due to an interruption in services on the first node.

#### relocation

The process by which the metadata server moves from one node to another due to an administrative action; other services on the first node are not interrupted.

#### **SAN**

Storage area network, a high-speed, scalable network of servers and storage devices that provides storage resource consolidation, enhanced data access/availability, and centralized storage management.

#### tree view

The portion of the CXFS GUI window that displays components graphically.

## quorum

The number of nodes required to form a cluster.

#### weight

See membership weight.

007-4507-004

# Index

|                                      | band date for Windows 111, 100, 107                     |
|--------------------------------------|---------------------------------------------------------|
|                                      |                                                         |
|                                      | С                                                       |
| 8-port switch, 15                    |                                                         |
| 16-port switch, 15                   | \$c or \$C, 105                                         |
| 100baseT TCP/IP network, 6           | C:\Program Files\CXFS directory, 69                     |
| 4774 and 4884 units, 13              | C:\Program Files\CXFS\log\cxfs_client.log file, 98, 103 |
|                                      | C:\ProgramFiles\CXFS\group file, 78                     |
| $\mathbf{A}$                         | C:\ProgramFiles\CXFS\passwd file, 77                    |
|                                      | C:\Winnt\system32\drivers directory, 106, 107           |
| adapter parameters, 33, 36           | cables and JNI HBA, 101, 102                            |
| add                                  | client software installation                            |
| client-only node to the cluster, 89  | Solaris, 45                                             |
| package, 46                          | Windows, 69                                             |
| private network                      | client-only node configuration                          |
| Solaris, 40                          | add to the cluster, 89                                  |
| Windows 2000, 67                     | define the node, 87                                     |
| Windows NT, 66                       | define the switch, 90                                   |
| adjacent IRIX releases, 8            | modify the cluster, 89                                  |
| admin cxfs_unmount, 91               | mount filesystems, 91                                   |
| administrative tasks, 4              | permit fencing, 87                                      |
|                                      | start CXFS services, 90                                 |
|                                      | verify the cluster, 92                                  |
| В                                    | cluster                                                 |
| 1 1 111 0 5                          | configuration, 87                                       |
| bandwidth, 2, 5                      | size, 8                                                 |
| BIOS version, 54                     | verification, 92                                        |
| block size, 24                       | cluster_status command, 92                              |
| boot command, 27                     | cmgr command, 87                                        |
| boot Solaris in single-user mode, 40 | command shell for DOS, 74                               |
| Brocade                              | commands installed                                      |
| license, 3                           | Solaris, 22                                             |
| switch, 6, 15                        | Windows, 54                                             |

buffered I/O and CXFS, 5

build date for Windows NT, 106, 107

007–4507–004 115

| Solaris, 101                                                       |                           |                                          |
|--------------------------------------------------------------------|---------------------------|------------------------------------------|
|                                                                    | Alim darus 100            |                                          |
|                                                                    |                           | define a client-only node, 87            |
| concepts, 1 defragmentation software and CXFS, 8                   | cepts, 1                  | defragmentation software and CXFS, 8     |
| configuration overview, 11 dflt_local_status, 91                   | figuration overview, 11   | dflt_local_status, 91                    |
| configuration problems, 101 DHCP, 67                               | ifiguration problems, 101 | DHCP, 67                                 |
| configure direct-access I/O, 2                                     | figure                    | direct-access I/O, 2                     |
| cluster, 87 disk device verification for Solaris, 37               | cluster, 87               | disk device verification for Solaris, 37 |
| network interfaces, 39, 65 display LUNs for QLogic HBA, 61         | network interfaces, 39,65 | display LUNs for QLogic HBA, 61          |
| Solaris system files, 39 distributed applications and CXFS, 5      | Solaris system files, 39  | distributed applications and CXFS, 5     |
| Windows system files, 65 dmesg command, 42                         | Windows system files, 65  | dmesg command, 42                        |
| contacting SGI with problems DNS, 41                               | tacting SGI with problems | DNS, 41                                  |
| Solaris, 104 DOS command shell, 74                                 |                           | DOS command shell, 74                    |
| Windows 2000, 107 driver software for JNI HBA, 27                  | Windows 2000, 107         | driver software for JNI HBA, 27          |
| Windows NT, 106 dumps and output to gather, 105                    |                           | dumps and output to gather, 105          |
| controller firmware, 13                                            | troller firmware, 13      | 1 0                                      |
| core files, 104                                                    | e files, 104              |                                          |
| crash dumps E                                                      | sh dumps                  | E                                        |
| Solaris, 104                                                       | •                         |                                          |
| Windows, 108 entitlement ID, 19                                    | Windows, 108              | entitlement ID, 19                       |
| crash utility and gathering output, 105 Entitlement Sheet, 6       |                           |                                          |
| crontab, 8 error messages                                          |                           | error messages                           |
| CXFS Solaris, 95                                                   |                           | ě .                                      |
| GUI and cmgr, 87 Windows, 98                                       |                           |                                          |
| license, 3 /etc/fencing.conf file, 35, 48                          | •                         |                                          |
| metadata server, 3 /etc/hostname. <interface> file, 43</interface> |                           | ~                                        |
| software removal on Windows, 84 /etc/hosts file, 40, 88            | •                         |                                          |
| startup/shutdown /etc/inet/hosts file, 40, 88                      |                           |                                          |
| Solaris, 50 /etc/init.d/cxfs_cluster command, 50                   |                           |                                          |
| Windows, 81 /etc/netmasks file, 43                                 |                           |                                          |
| CXFS Client service /etc/nodename file, 43                         |                           |                                          |
| command line arguments, 71 /etc/nsswitch.conf file, 40, 41         |                           |                                          |
| CXFS startup/shutdown /etc/sys_id file, 43                         |                           |                                          |
| Windows, 81 Event Viewer, 55                                       | -                         | •                                        |
| cxfs_client command, 22 examples                                   |                           |                                          |
| •                                                                  |                           | add a client-only node to the cluster, 8 |
| cxfslicense command, 19, 22, 25, 47 CXFS software installation     |                           | •                                        |
| Solaris, 46                                                        |                           |                                          |
| Windows, 70                                                        |                           |                                          |
| define a node, 88                                                  |                           |                                          |
| define a switch, 90                                                |                           |                                          |

| /etc/hosts file, 41                                                                                                    | file size, 5                               |
|----------------------------------------------------------------------------------------------------|--------------------------------------------|
| /etc/inet/hosts file, 41                                                                                                    | filesystem network access, 2               |
| fabric enable, 27                                                                                                    | filesystems not displayed on Windows, 103  |
| ifconfig for Solaris, 45                                                                                                    | find and crontab, 8                        |
| JNI GUI screens, 30                                                                                                    | FLEXIm                                     |
| license properly installed, 19                                                                                                    | license key, 6                             |
| modify the cluster, 89                                                                                                    | license requirements for CXFS, 19          |
| modifying the CXFS                                                                                                    | license verification                       |
| Solaris, 51                                                                                                    | Solaris, 25                                |
| Windows, 82                                                                                                    | Windows, 74                                |
| mount filesystems, 91                                                                                                    | licenses, 3                                |
| name services, 41                                                                                                    | forced unmount, 9                          |
| ping output for Solaris, 45                                                                                                    | format command, 37                         |
| private network interface test for Solaris, 45                                                                                                    | free disk space required, 54               |
| rhosts, 44                                                                                                    | fuser, 10                                  |
| start CXFS services, 90                                                                                                    |                                            |
| upgrade CXFS for Windows software, 84                                                                                                    |                                            |
| verify the cluster configuration, 92                                                                                                    | G                                          |
| Windows Client service command line                                                                                                    |                                            |
| options, 83                                                                                                    | generated dumps and output to gather, 105  |
| EZ Fibre GUI, 28                                                                                                    | good practices, 9                          |
| ezf, 29                                                                                                    | group file on Windows, 78                  |
|                                                                                                    | guided configuration, 87                   |
|                                                                                                    |                                            |
|                                                                                                    | **                                         |
| jahria mada 27                                                                                                    | Н                                          |
| abric mode, 27                                                                                                    | hange and output to gather 105             |
| fail action hierarchy, 88                                                                                                    | hangs and output to gather, 105            |
| FailSafe coexecution, 7                                                                                                    | hardware profile, 78                       |
| failure on restart, 104                                                                                                    | hardware requirements                      |
| FcFabricEnabled, 27                                                                                                    | all platforms, 5                           |
| FcLoopEnabled, 27                                                                                                    | Solaris, 21                                |
| FCO 1056, 13                                                                                                    | Windows, 54                                |
| ence specification in node definition, 88 Fencing feature, 15                                                                                                    | HBA, 26, 27                                |
| o contract of the contract of the contract of | heartbeat/control, 40                      |
| encing file, 75  See "I/O fencing file", 75                                                                                                    | hierarchy of fail actions, 88              |
|                                                                                                    | host bus adapter, 26                       |
| encing.conf file, 35, 48                                                                                                    | hostid command, 19                         |
| Fibre Channel HBA, 26                                                                                                    | hostname command, 19                       |
| Fibre Channel requirements for Solaris, 22 FibreStar HBA, 26                                                                                                    | hostname resolution, 39, 65                |
| TIDIESTAL TIDA, 20                                                                                                    | hostname. <interface> file, 43</interface> |

 $\mathbf{F}$ 

| hosts file, 40, 88                             | JNI                                    |
|------------------------------------------------|----------------------------------------|
| hub, 8                                         | HBA installation, 26                   |
| ,                                              | HBA requirement, 22                    |
|                                                | troubleshooting, 101, 102              |
| I                                              | JNIC146x, 27                           |
|                                                | jnic146x.conf file, 27                 |
| I/O fencing, 6, 15                             | JNIsnia, 27                            |
| I/O fencing file                               | ,                                      |
| Solaris, 35, 48                                |                                        |
| Windows, 75                                    | K                                      |
| I/O operations, 2                              |                                        |
| icons on JNI GUI, 31                           | kernel modules and versions, 105       |
| identifying problems                           | /kernel/drv/jnic146x.conf file, 27, 28 |
| Solaris, 95                                    | ,                                      |
| Windows, 96                                    |                                        |
| ifconfig command, 41, 42, 45                   | L                                      |
| incorrect configuration, 101                   |                                        |
| initial setup services, 1                      | large files, 2                         |
| initialize the private network's interface for | license                                |
| Solaris, 42                                    | Brocade, 3, 15                         |
| install.sh script, 28                          | CXFS, 3, 19                            |
| installation overview, 11                      | FLEXIm for CXFS and XVM, 19            |
| installed packages, 105                        | installation, 20                       |
| installed patches, 105                         | mirroring, 19                          |
| integrated Ethernet, 42                        | SGI webpage, 20                        |
| Intel Pentium processor, 54                    | verification                           |
| interface for the private network, 42          | Solaris, 25                            |
| internode communication, 39, 65                | verification on Solaris, 25            |
| introduction, 1                                | XVM, 3, 19                             |
| IP address, changing, 39, 65                   | licenseshow command, 16                |
| IP forwarding, 67                              | licensing, 6                           |
| ipconfig, 68                                   | link lights and JNI HBA, 101, 102      |
| IRIX                                           | log files                              |
| labels in warning messages, 38                 | Solaris, 23                            |
| node required, 4, 6                            | Windows, 55, 103                       |
| operating system level, 6                      | LUN                                    |
|                                                | logical unit, 36                       |
|                                                | LUN 31 and mapping, 36                 |
| J                                              | mapping, 36                            |
|                                                | maximum with TP9400, 13                |
| JBOD, 6                                        | zoning, 35                             |
|                                                |                                        |

| M                                                                                        | netmasks file, 43                                                                 |
|------------------------------------------------------------------------------------------|-----------------------------------------------------------------------------------|
|                                                                                          | network                                                                           |
| maintenance and cluster services, 9 manual CXFS startup/shutdown Solaris, 50 Windows, 81 | information service, 41 interface configuration, 39, 65 issues, 8 requirements, 6 |
| mapping                                                                                  | switch, 8                                                                         |
| LUNs, 36                                                                                 | NFS and CXFS, 5, 22                                                               |
| masking feature and Solaris, 90                                                          | NIS, 41                                                                           |
| mdb, 105                                                                                 | nobody (user name on Windows), 77                                                 |
| memory mapped shared files and CXFS, 5                                                   | node weight, 8                                                                    |
| messages                                                                                 | nsd, 41                                                                           |
| See "error messages", 95, 98                                                             | nsswitch.conf file, 40, 41                                                        |
| metadata                                                                                 | number of nodes supported, 7                                                      |
| concept, 2                                                                               | NVSRAM files, 13                                                                  |
| server, 3                                                                                |                                                                                   |
| server weight, 9                                                                         |                                                                                   |
| transaction examples, 5                                                                  | 0                                                                                 |
| transfer and performance considerations, 5                                               |                                                                                   |
| minimum block size, 24                                                                   | O2, 6                                                                             |
| mirroring feature and license, 3, 19                                                     | operating system level, 6                                                         |
| missing filesystems on Windows, 103                                                      | order desk, 20                                                                    |
| modify cluster command, 89                                                               | OS level, 6                                                                       |
| modify the CXFS software                                                                 | output to gather                                                                  |
| Solaris, 51                                                                              | Solaris, 104                                                                      |
| Windows, 82                                                                              | Windows 2000, 107                                                                 |
| modinfo, 105                                                                             | Windows NT, 106                                                                   |
| modules and versions, 105                                                                | overview, 11                                                                      |
| Mojave code, 13                                                                          |                                                                                   |
| mount filesystems, 91                                                                    |                                                                                   |
| mount-point nesting on Solaris, 22                                                       | P                                                                                 |
| msgbuf, 105                                                                              |                                                                                   |
| \$ <msgbuf, 105<="" td=""><td>packages installed, 105</td></msgbuf,>                     | packages installed, 105                                                           |
| multiOS cluster, 1                                                                       | panics and output to gather, 105                                                  |
|                                                                                          | partitioned system licensing, 6                                                   |
|                                                                                          | partitioning key for TP9400, 13                                                   |
| N                                                                                        | passwd file on Windows, 77                                                        |
|                                                                                          | patches installed, 105                                                            |
| name restrictions, 39, 65                                                                | PCI slot and JNI HBA, 101, 102                                                    |
| name service daemon, 41                                                                  | performance considerations                                                        |
| nested mount points on Solaris, 22                                                       | Solaris, 5                                                                        |

| Windows, 5                               | R                               |
|------------------------------------------|---------------------------------|
| permissions for Windows passwd and group |                                 |
| files, 78                                | \$r, 105                        |
| ping, 45                                 | RAID firmware, 13               |
| pkgadd command, 22, 46                   | READ_CAPACITY SCSI command, 24  |
| pkginfo command, 47, 105                 | recommendations for CXFS        |
| plexing license, 3                       | general, 8                      |
| plumb, 42                                | recovery, 9                     |
| postinstallation steps                   | relocation, 9                   |
| Solaris, 48                              | remove CXFS software            |
| Windows, 73                              | Windows, 84                     |
| power management software and CXFS, 9    | reporting problems              |
| power to JNI HBA, 101, 102               | Solaris, 104                    |
| preinstallation steps                    | Windows 2000, 107               |
| Solaris, 38                              | Windows NT, 106                 |
| Windows, 64                              | requirements for CXFS           |
| premount and postmount scripts, 4        | all platforms, 5                |
| primary hostname                         | Solaris, 21                     |
| Solaris, 40                              | Windows, 54                     |
| Windows, 68                              | reset lines, 6                  |
| private network                          | /.rhosts file, 43, 44           |
| heartbeat and control, 39, 65            |                                 |
| interface test for Solaris, 45           |                                 |
| required, 6                              | S                               |
| Solaris, 40                              |                                 |
| problem reporting                        | serial reset lines, 6           |
| Solaris, 104                             | service pack, 54                |
| Windows 2000, 107                        | set dflt_local_status, 91       |
| Windows NT, 106                          | setup program for Windows, 69   |
| public network                           | setup services, 1               |
| Solaris, 42                              | SGIcxfs package, 46             |
|                                          | shell for DOS, 74               |
|                                          | showrev command, 105            |
| Q                                        | Silicon Graphics O2, 6          |
|                                          | Silkworm switch, 15             |
| Qlogic HBA installation, 60              | single-user mode in Solaris, 40 |
| QLogic HBA model numbers and driver      | size of the cluster, 7          |
| versions, 54                             | small files, 5                  |
|                                          | SNIA API package, 27            |
|                                          | software maintenance            |
|                                          | Solaris, 50                     |
|                                          |                                 |

| Windows, 82                              | Windows, 102                                  |
|------------------------------------------|-----------------------------------------------|
| software requirements                    | space requirements for Solaris, 46            |
| all platforms, 5                         | start                                         |
| Solaris, 21                              | CXFS processes                                |
| Windows, 54                              | Solaris, 50                                   |
| software upgrades                        | Windows, 81                                   |
| Solaris, 51                              | CXFS services, 81, 90                         |
| Windows, 84                              | stop CXFS processes on Solaris, 50            |
| Solaris                                  | Storage Networking Industry Association       |
| client software installation, 45         | application programming interface package, 27 |
| commands installed by CXFS, 22           | subnet, 6                                     |
| error messages, 95                       | Sun hardware, 22                              |
| FLEXIm license verification, 25          | switch, 8, 15                                 |
| I/O fencing file, 48                     | switch definition, 90                         |
| identifying problems, 95                 | switchshow                                    |
| JNI HBA installation, 26                 | Solaris, 49                                   |
| JNI problems, 101, 102                   | Windows, 76                                   |
| kernel                                   | sys_id file, 43                               |
| modules and versions, 105                | system core files, 104                        |
| limitations, 23                          | System Event log, 98                          |
| log files, 23                            |                                               |
| manual CXFS startup/shutdown, 50         |                                               |
| minimum block size, 24                   | T                                             |
| modify the CXFS software, 51             |                                               |
| non-disk devices and JNI controllers, 24 | TCP/IP network requirements, 6                |
| operating system version, 22             | telnet, 76                                    |
| performance considerations, 5            | telnet port and I/O fencing, 7                |
| postinstallation steps, 48               | \$ <threadlist, 105<="" td=""></threadlist,>  |
| preinstallation steps, 38                | TP9100, 13                                    |
| problems, 101                            | TP9100 RAID firmware, 13                      |
| recommendations, 8                       | TP9400 RAID firmware, 13                      |
| requirements, 5, 21                      | TP9400 RAID troubleshooting, 101, 102         |
| software                                 | TRIX and Solaris nodes, 7                     |
| maintenance, 50                          | troubleshooting, 95                           |
| upgrades, 51                             | Trusted IRIX and Solaris nodes, 7             |
| space requirements, 46                   |                                               |
| user                                     |                                               |
| administration for CXFS, 4               | U                                             |
| user and group quotas, 23                |                                               |
| solutions to common problems             | UFS and CXFS, 22                              |
| Solaris, 101                             | Ultra Enterprise platforms, 22                |
|                                          |                                               |

| umount, 10                                    | Windows                                |
|-----------------------------------------------|----------------------------------------|
| uname, 46                                     | client software installation steps, 69 |
| unmount the filesystems, 9                    | crash dumps, 108                       |
| upgrade CXFS software                         | CXFS commands installed, 54            |
| Solaris, 51                                   | CXFS software removal, 84              |
| Windows, 84                                   | debugging information, 108             |
| user and group quotas, 23                     | DHCP, 67                               |
| user configuration for Windows, 77            | error messages, 98                     |
| /usr/bin/hostid command, 19                   | failure on restart, 104                |
| /usr/bin/hostname command, 19                 | filesystems not displayed, 103         |
| /usr/bin/showrev command, 105                 | FLEXIm license verification, 74        |
| /usr/cxfs_cluster/bin/cxfs_client command, 22 | hardware profile, 78                   |
| /usr/cxfs_cluster/bin/cxfslicense command     | heartbeat and control, 65              |
| , 19, 22, 25                                  | hostname resolution, 65                |
| /usr/cxfs_cluster/bin/xvmprobe command, 22    | I/O fencing file, 75                   |
|                                               | identifying problems, 96               |
|                                               | IP address, changing, 65               |
| V                                             | IP forwarding, 67                      |
|                                               | ipconfig, 68                           |
| /var/cluster/cmgr-scripts/cluster_status, 92  | large log files, 103                   |
| /var/crash/ <hostname>, 104</hostname>        | log files, 55                          |
| /var/log/cxfs_client log file, 23             | LUNs, 61                               |
| verify                                        | manual CXFS startup/shutdown, 81       |
| Brocade license and firmware, 16              | modify the CXFS software, 82           |
| cluster, 92                                   | name restrictions, 65                  |
| FLEXIm license                                | network interface configuration, 65    |
| Solaris, 25                                   | performance                            |
| Windows, 74                                   | considerations, 5                      |
| verify networks                               | postinstallation steps, 73             |
| Windows, 68                                   | preinstallation steps, 64              |
| version command, 16                           | private network, 65                    |
| version of Windows NT, 106, 107               | problems, 102                          |
| versions of modules installed, 105            | Qlogic HBA installation, 60            |
| volume plexing license, 3                     | recommendations, 8                     |
|                                               | requirements, 5, 54                    |
|                                               | software maintenance, 82               |
| W                                             | software upgrades, 84                  |
|                                               | user, 4                                |
| warning message and IRIX labels, 38           | configuration, 77                      |
| weighted nodes, 6,8                           | verify networks, 68                    |
| when to use CXFS, 2                           | version, 106, 107                      |
|                                               |                                        |

WINS server, 67
Windows NT
build date, 106, 107
winnt/setup.exe command, 69, 84
WINS server, 67
worldwide node name, 28
worldwide port name, 28, 48, 76
WWNN, 28
WWPN, 28, 48, 76

X

xfs\_repair, 8 XVM mirroring license, 3, 19 xvmprobe command, 22

007-4507-004 123